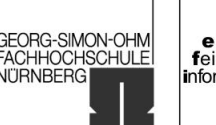

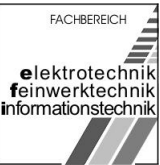

## Realisierung eines Ortungssystems mit GPS

im WS 2006/07

# Gruppenmitglieder:

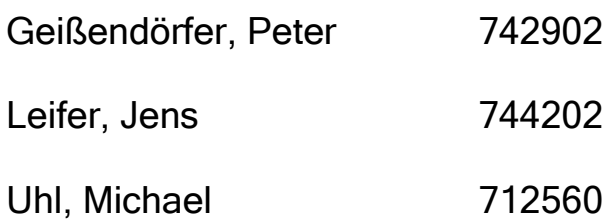

# Betreuer:

Prof. Dr. Wackersreuther

13.12.2006

Realisierung eins Ortungssystems mit GPS

University of Applied Sciences

GEORG-SIMON-OHM<br>FACHHOCHSCHULE

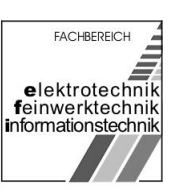

# Inhaltsverzeichnis

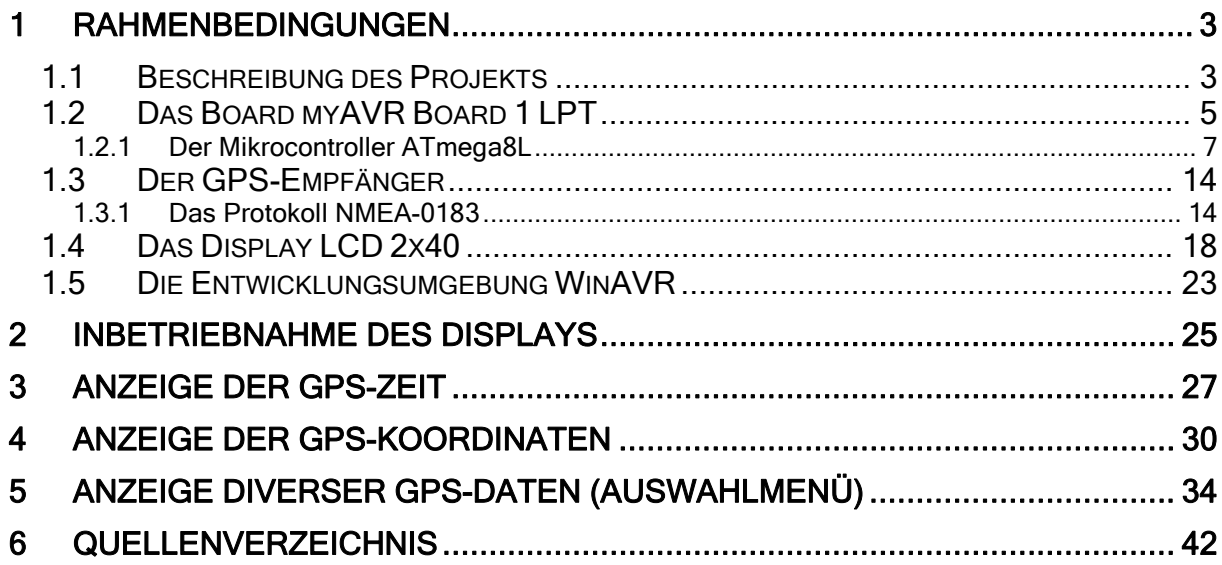

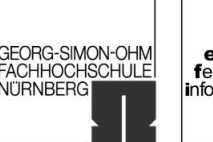

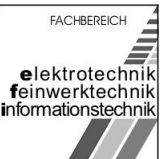

<span id="page-2-0"></span>im WS 2006/07

## 1 Rahmenbedingungen

Die Studienpläne für Mikroelektronik und Nachrichtentechnik an der Georg-Simon-Ohm-Fachhochschule Nürnberg sehen für das 7. Semester ein Praktikum im Fach Mikrocomputertechnik vor. Ziel dieses Praktikums ist es, die in der Vorlesung Mikrocomputertechnik erlernten Fähigkeiten praktisch umzusetzen. Die Wahl der Aufgabenstellung bleibt dabei den Studenten überlassen. Unsere Gruppe entschied sich ein Ortungssystem mit GPS zu realisieren. Die Bearbeitung dieser Aufgabe geschah projektorientiert.

## 1.1 Beschreibung des Projekts

Ziel des Projektes ist es mit dem auf dem Lern- und Experimentierboard befindlichen RISC AVR-Mikrocontroller (ATmega8), einem 2-zeiligen Display und einem GPS-Empfänger ein funktionierendes Ortungssystem zu realisieren. Die Programmierung des Mikrocontrollers erfolgt dabei mit der Programmiersprache C.

Das Proiekt gliedert sich in verschiedene Phasen. In der Phase 1 stand die Informationsrecherche im Vordergrund (welche Komponenten werden benötigt, wie können die Komponenten angesprochen werden, wie kann die Programmierung des Mikrocontrollers erfolgen, …). In den Phasen 2 und 3 beschäftigten wir uns mit den einzelnen Komponenten und deren Zusammenspiel. Dabei wurde zunächst eine einfache Textausgabe auf dem Display erzeugt (Phase 2). Anschließend wurde der GPS-Empfänger in Betrieb genommen und damit die GPS-Zeit auf dem Display ausgegeben (Phase 3). Die eigentliche Realisierung des Ortungssystems fand in Phase 4 statt. Anschließend wurde noch ein Auswahlmenü verwirklicht, dass es erlaubt verschiedene Informationen des GPS-Signals darzustellen.

In Abbildung 1 sind die verwendeten Komponenten und ihre Verschaltung miteinander zu erkennen.

Das Display wird dabei an die 20-polige Sockelleiste SU1 angeschlossen. Von den 14 zur Verfügung stehenden Pins am Displaycontroller werden für die Erfüllung der Funktion allerdings nur 9 Pins benötigt.

An die 9-polige Buchse X1 wird der GPS-Empfänger angeschlossen. Das Anschlussschema entspricht hierbei dem der seriellen Schnittstelle RS232.

Die Spannungsversorgung erhält sowohl das myAVR Board 1 LPT als auch der GPS-Empfänger über ein externes Netzteil. Das myAVR Board 1 LPT wiederum speist das Display.

Realisierung eins Ortungssystems mit GPS

University of Applied Sciences

GEORG-SIMON-OHM<br>FACHHOCHSCHULE<br>NÜRNBERG

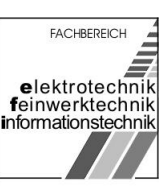

im WS 2006/07

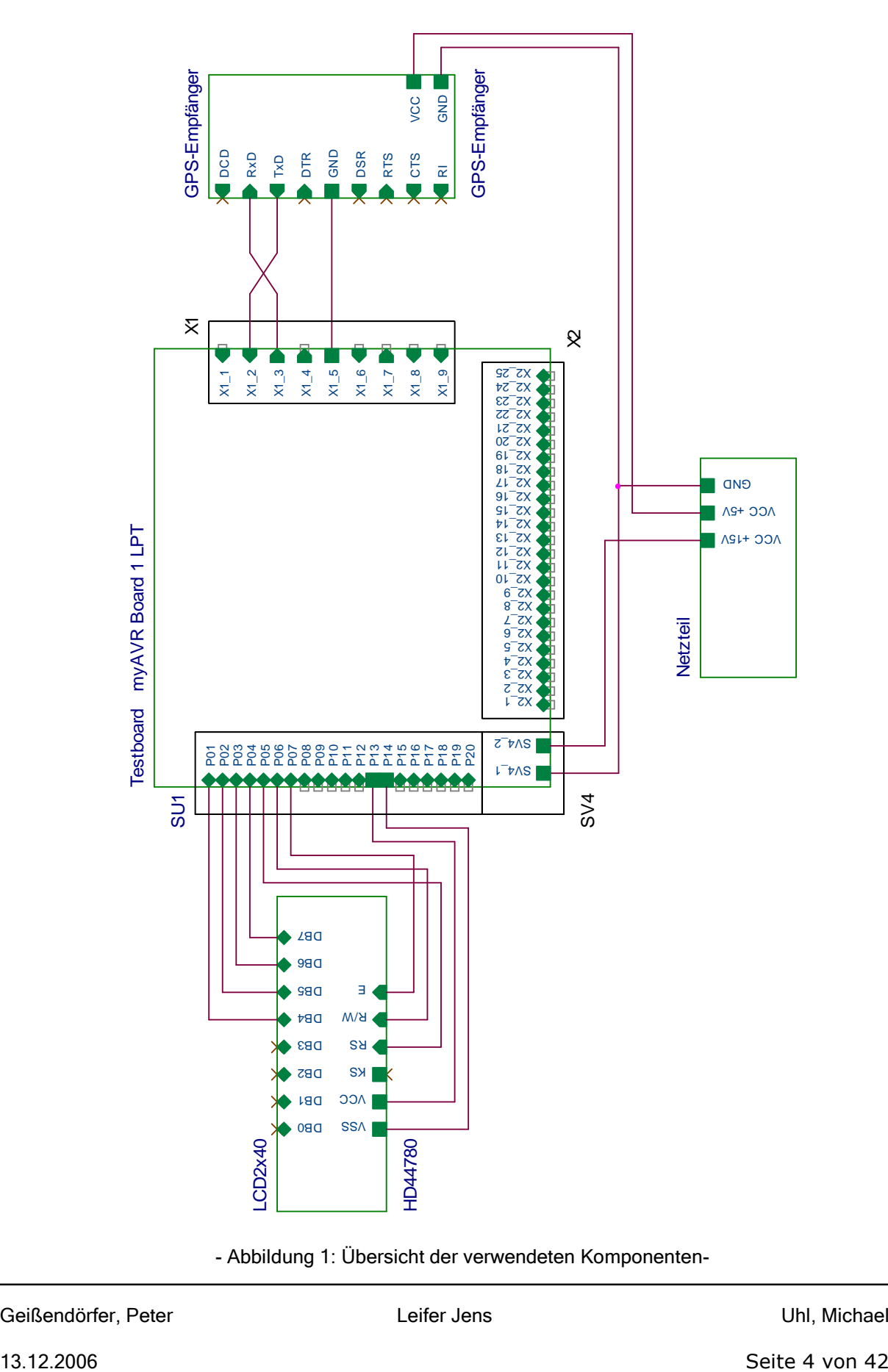

- Abbildung 1: Übersicht der verwendeten Komponenten-

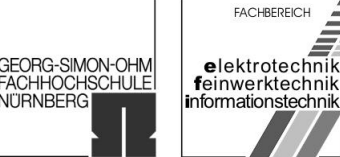

<span id="page-4-0"></span>im WS 2006/07

## 1.2 Das Board myAVR Board 1 LPT

Das Lern- und Experimentierboard myAVR Board 1 LPT verfügt über einen RISC AVR-Mikrocontroller (ATmega8) der Firma ATMEL. Auf dem Board sind ein SP12 kompatibler LPT-Programmer und ein RS232 (COM/V24) Port integriert. Des Weiteren befinden sich bereits einige typische Ein- und Ausgabegeräte wie zum Beispiel Potentiometer, Schalter, Frequenzwandler und LEDs auf dem Board. Die für<br>das Board vorgesehenen Controller gehört zur Reihe Mega-AVRs das Board vorgesehenen Controller gehört zur Reihe Mega-AVRs (ATmega8/48/88/168) und verfügen über alle wesentlichen Baugruppen.

Das Board wurde als Bausatz von der Firma Laser & Co. Solutions GmbH<sup>[1](#page-41-0)</sup> bezogen und im Rahmen des Praktikums nach Abbildung 2 bestückt und verlötet.

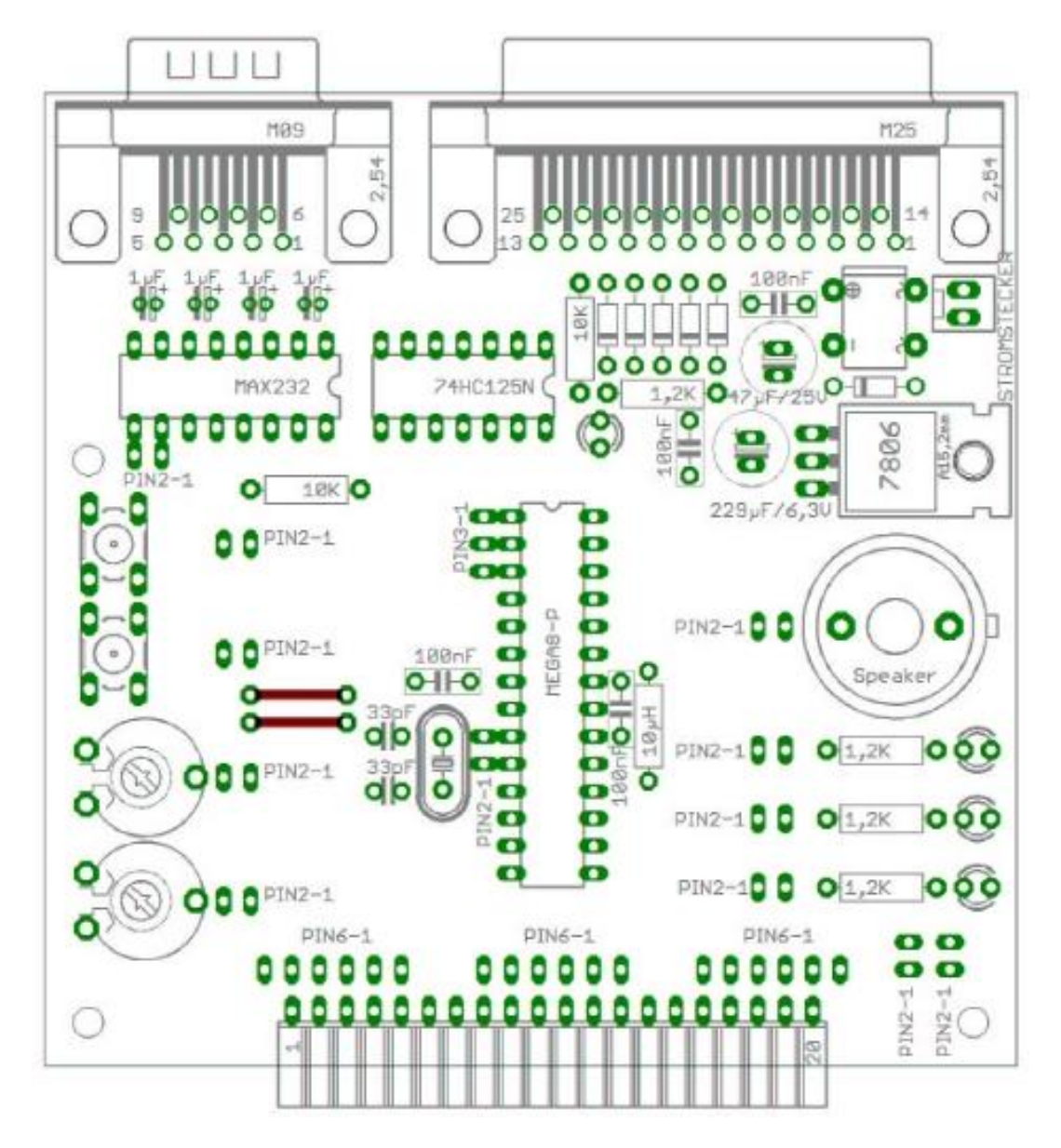

- Abbildung 2: Bestückungsplan myAVR Board 1 LPT -

Realisierung eins Ortungssystems mit GPS

University of Applied Sciences

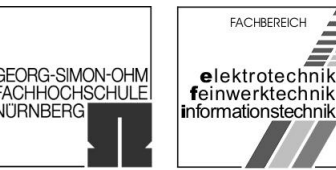

**VITRNBERG** 

im WS 2006/07

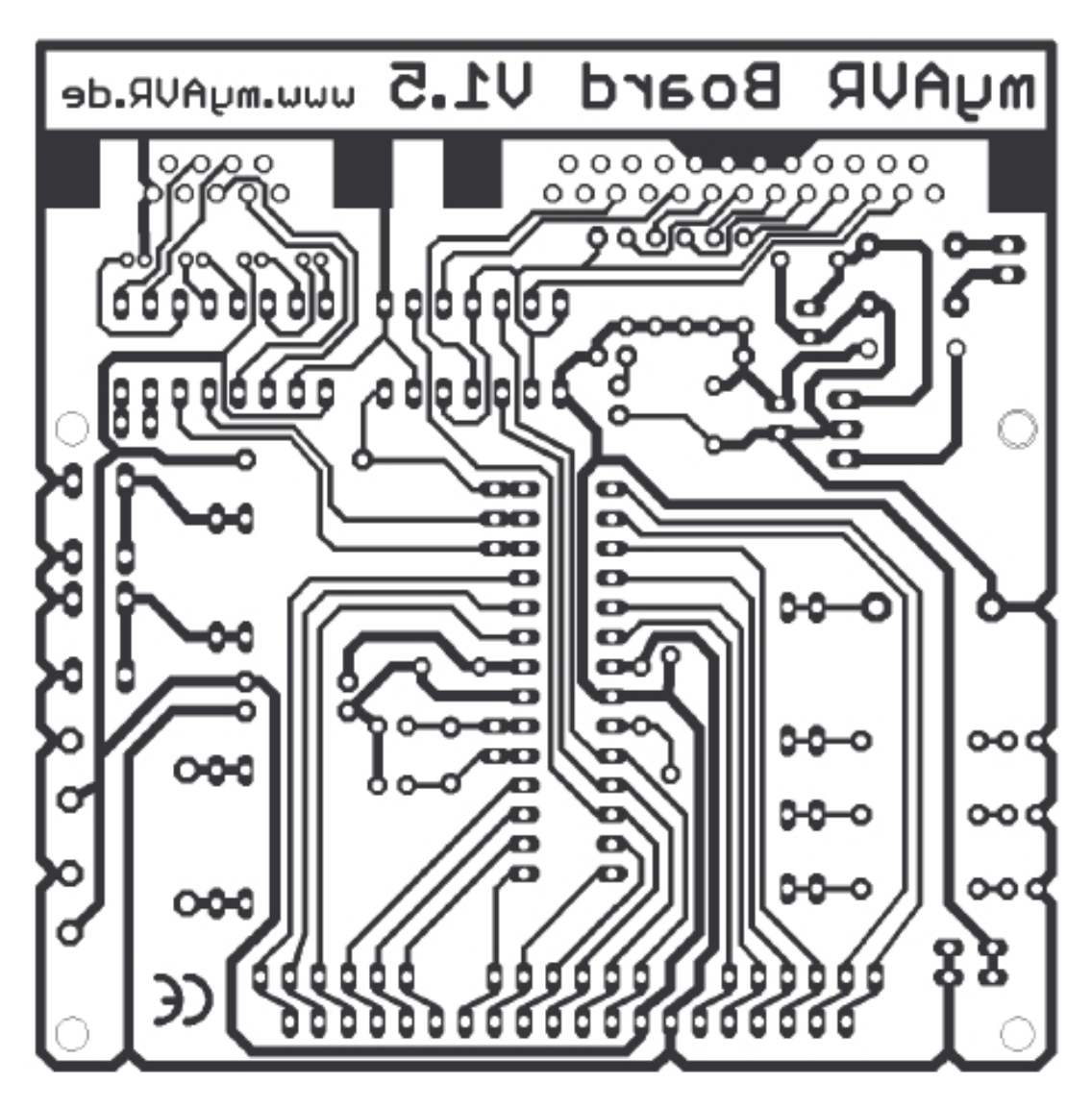

- Abbildung 3: Layout myAVR Board 1 LPT -

Der Schaltplan (Abbildung 4) zeigt sowohl die interne Verschaltung auf dem Board, als auch die Schnittstellen des ATmega8L, die auf verschiedenen Schnittstellen nach Außen geführt werden. Die Schnittstelle X1 entspricht dabei der 9-poligen RS232- Schnittstelle (COM), die Schnittstelle X2 den 25-poligen ISP-Port (LPT), der unter anderem zum Programmieren des ATmega8L verwendet wird. Zur freien Verfügung (nicht Standardisiert) steht die Erweiterungsbuchse SU1. Auf dieser sind die Ports D, B und C des ATmega8L ausgeführt.

<span id="page-6-0"></span>Realisierung eins Ortungssystems mit GPS

University of Applied Sciences

**GEORG-SIMON-OHM<br>FACHHOCHSCHULE** VITRNBERG

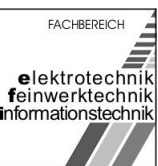

im WS 2006/07

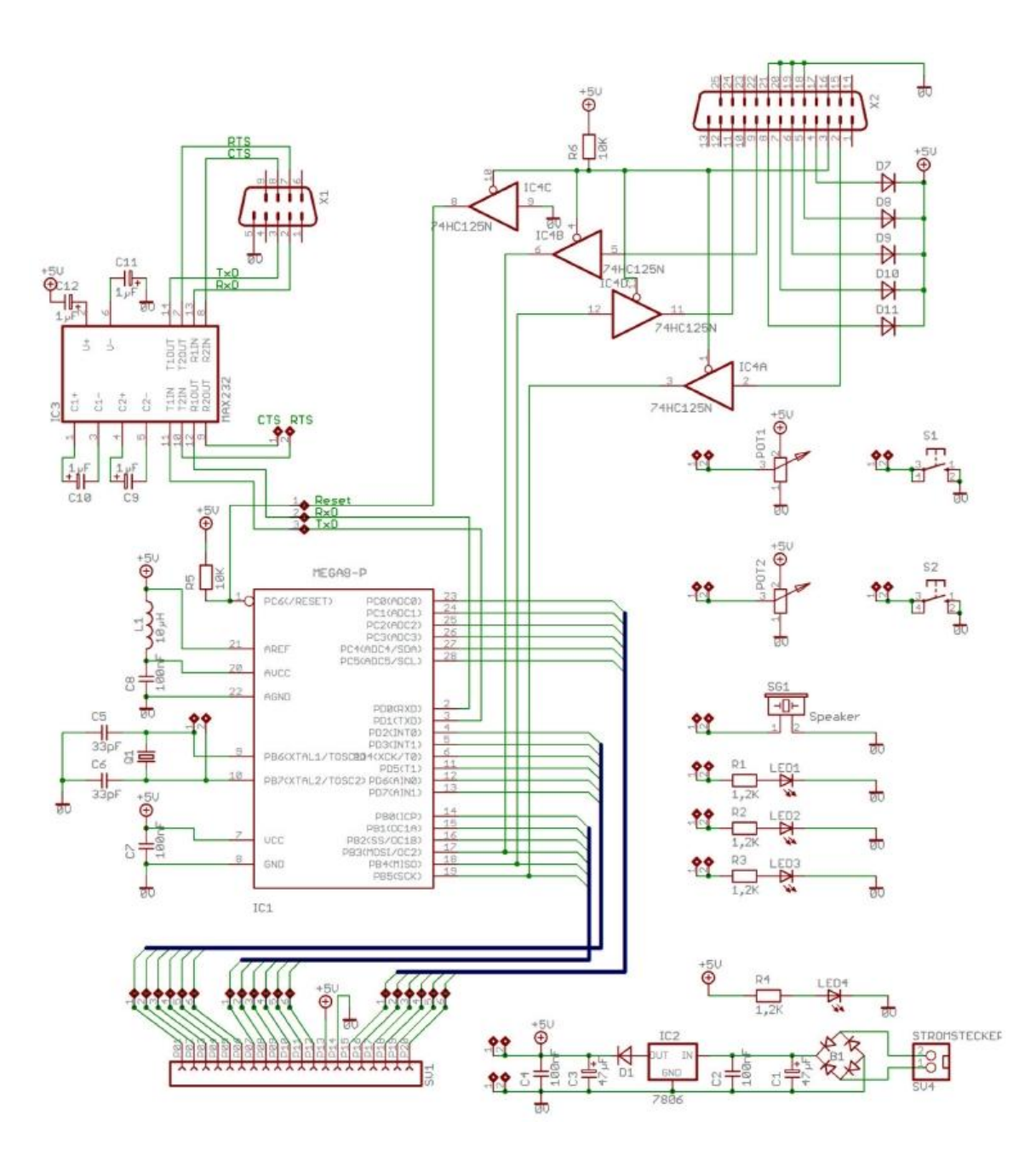

- Abbildung 4: Schaltplan myAVR Board 1 LPT -

### 1.2.1 Der Mikrocontroller ATmega8L

Kernstück des Boards ist der RISC AVR-Mikrocontroller ATmega8L 8PI. Hierbei handelt es sich um einen 8-bit Mikrokontroller mit max. 8MHz Taktfrequenz, 32 x 8- Bit breite Register und einem integrierten 2-Takt Multiplizierer. Als nichtflüchtiger Programmspeicher stehen 8 kByte Flashspeicher und ein 512 Byte großes EEPROM

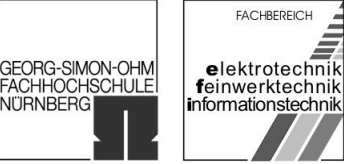

im WS 2006/07

### zur Verfügung. Als Datenspeicher dient1 kByte SRAM. Den prinzipiellen Aufbau des Mikrocontrollers verdeutlicht das Blockdiagramm in Abbildung 5.

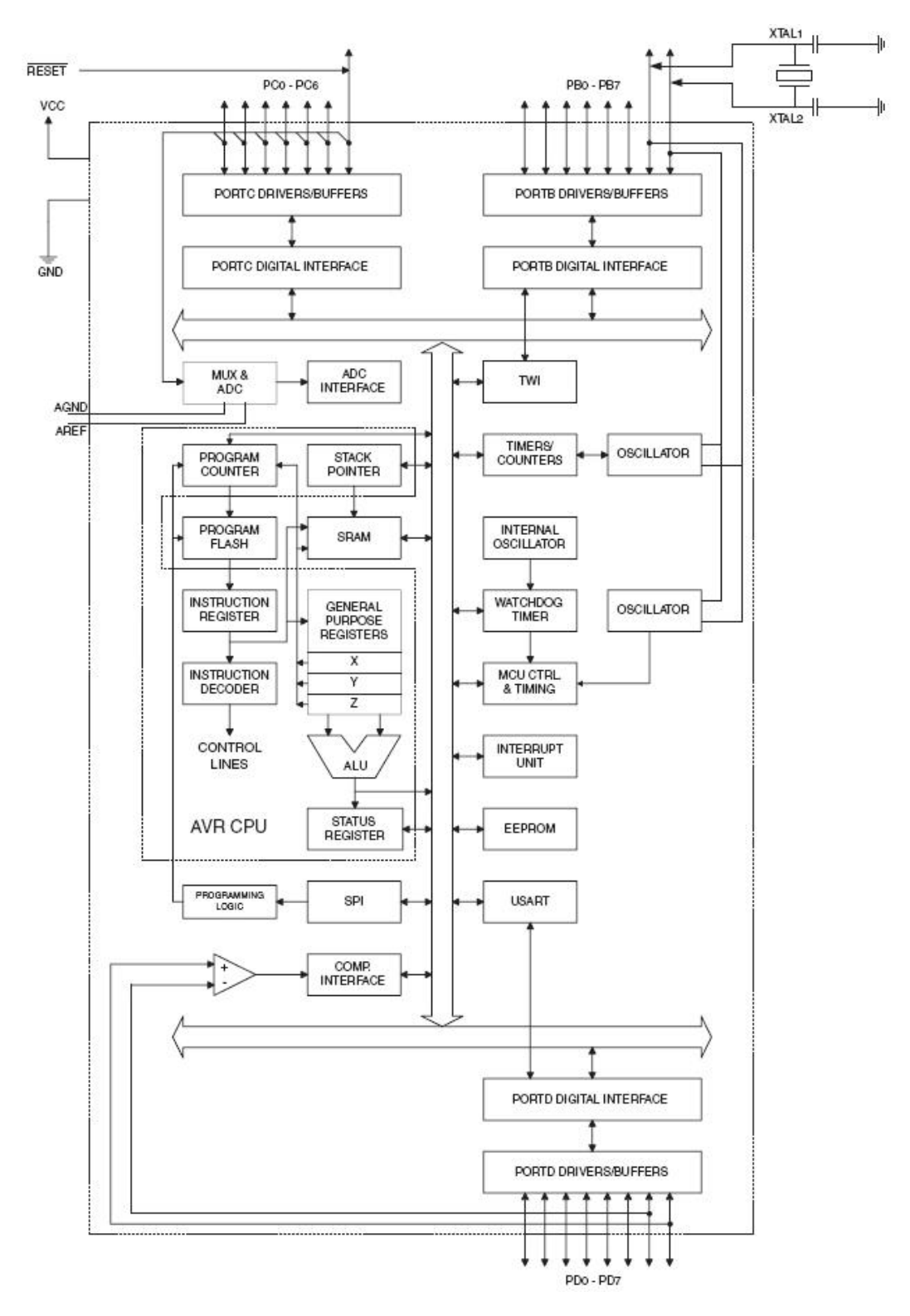

- Abbildung 5: Blockdiagramm des ATmega8L -

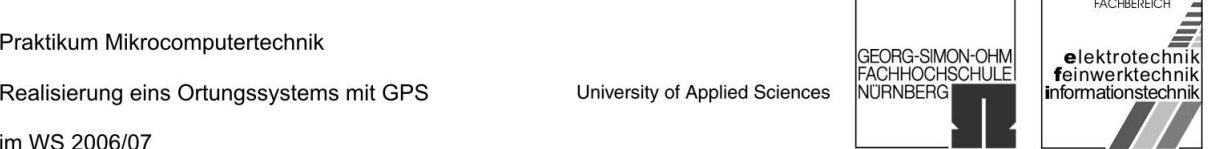

 $\mathsf{r}$ 

Die im Blockdiagramm enthaltenen Ein- und Ausgänge sind durch die Pins am IC-Baustein nach Außen geführt:

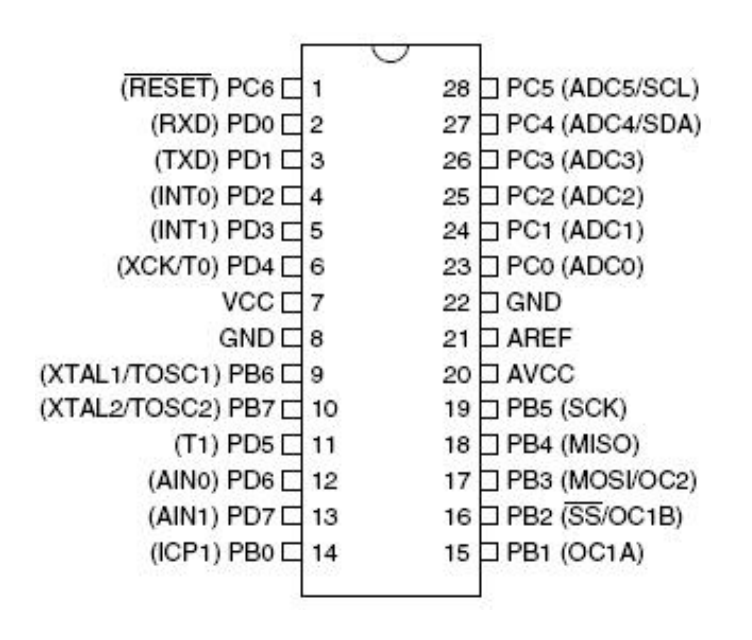

- Abbildung 6: Pin-Out des ATmega8L -

Die einzelnen Pins lassen sich anhand Ihrer Funktion beschreiben:

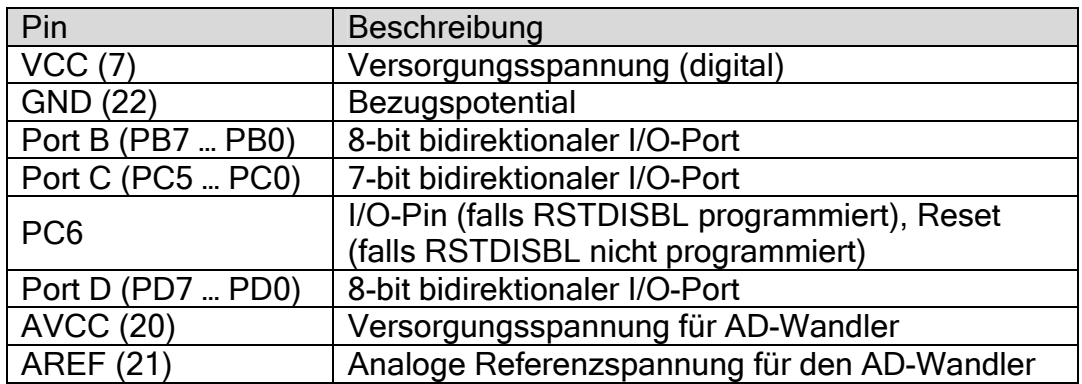

- Tabelle 1: Pinbelegung des ATmega8L -

Neben der eigentlichen Funktion als I/O-Ports für die Register des ATmega8L können die Ports B, C und D noch alternativ für allgemeine I/O-Aufgaben eingesetzt werden (entsprechende Programmierung vorausgesetzt):

Realisierung eins Ortungssystems mit GPS

University of Applied Sciences

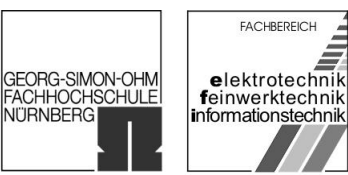

im WS 2006/07

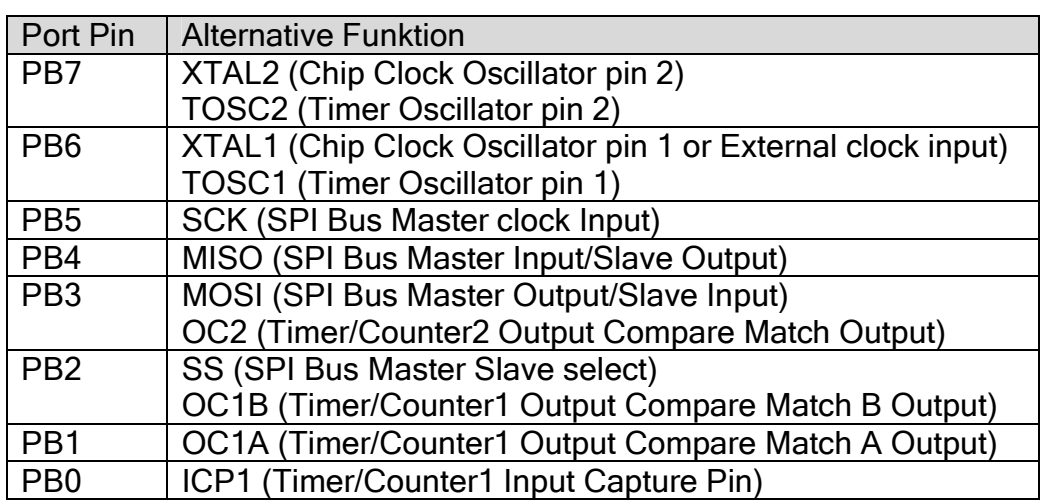

- Tabelle 2: Alternative Pinbelegung Port B -

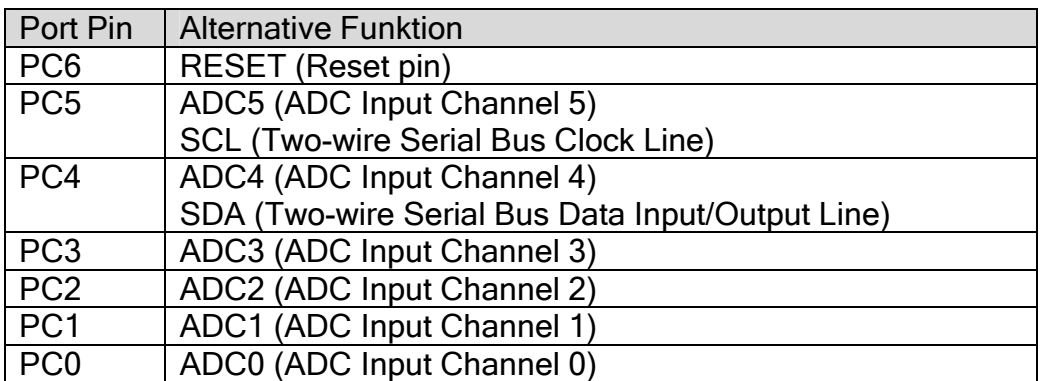

- Tabelle 3: Alternative Pinbelegung Port C -

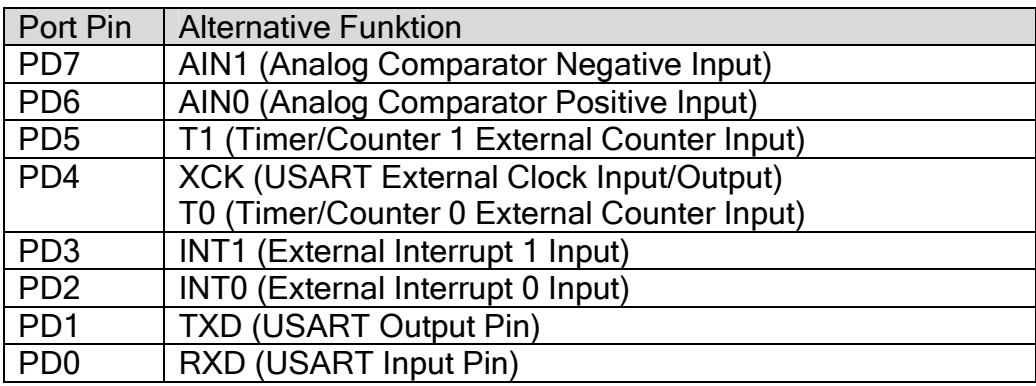

- Tabelle 3: Alternative Pinbelegung Port D -

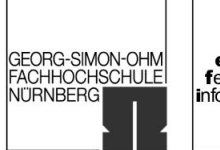

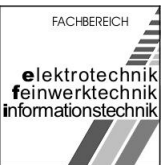

im WS 2006/07

Eine Ausführliche Beschreibung der oben genannten Pins und deren Programmierung ist im Datenblatt der Herstellerfirma Atmel Corporation zu finden<sup>[2](#page-41-0)</sup>. Einige dieser alternativen Pinbelegungen werden im Rahmen dieses Projektes noch benötigt.

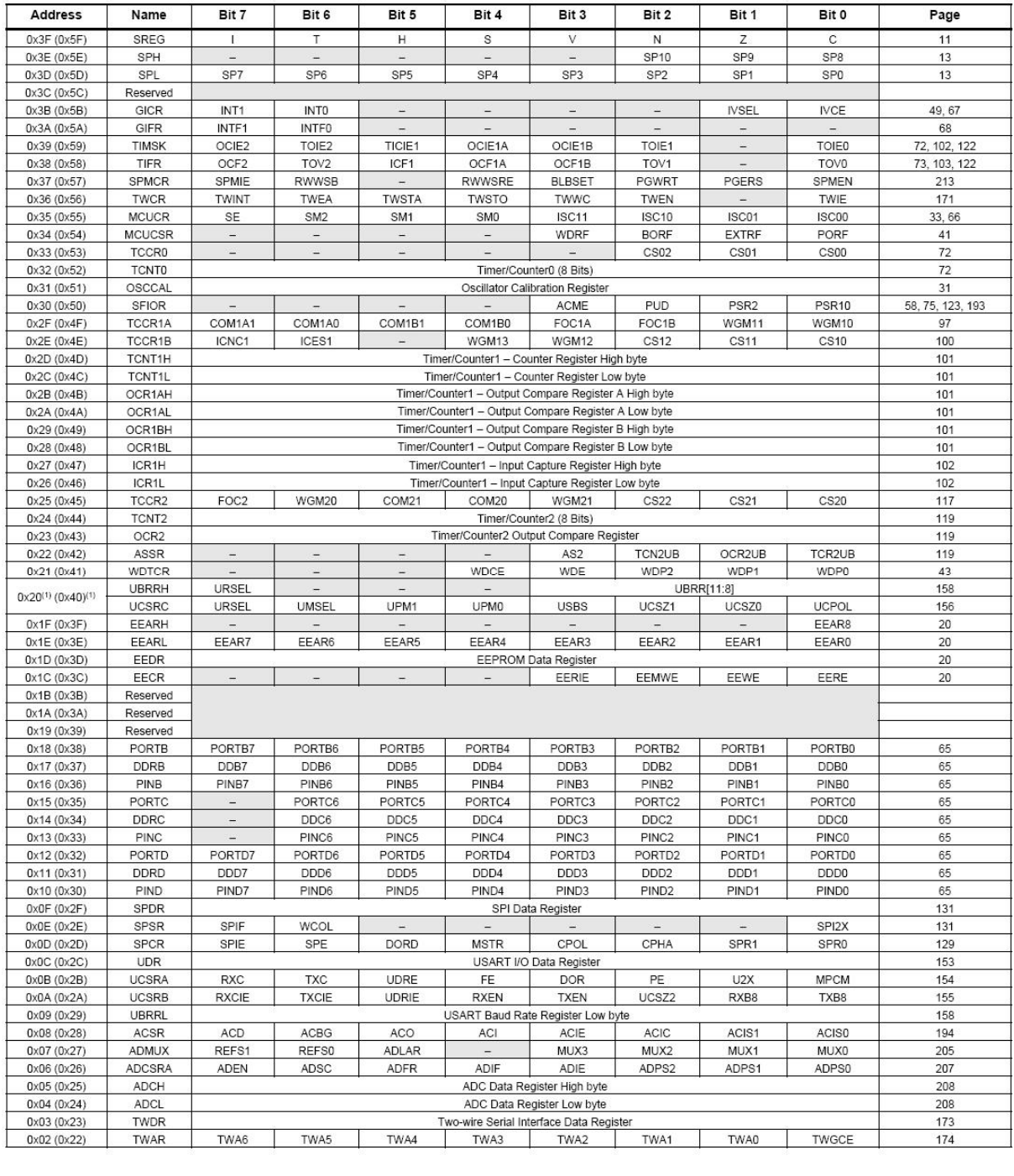

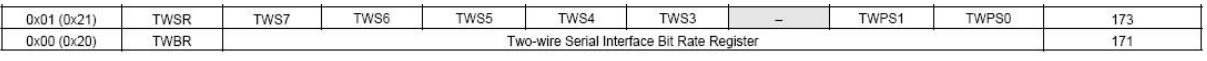

- Tabelle 4: Adressen der Register -

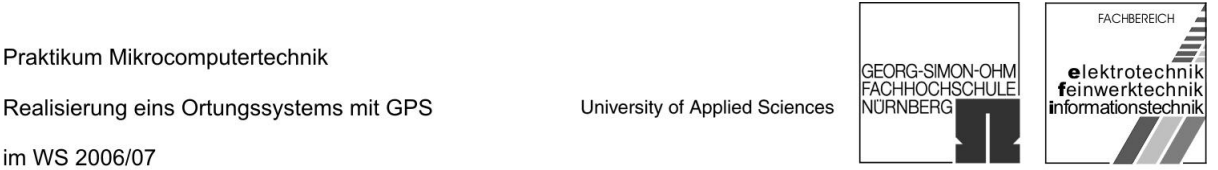

ח ר

 $\overline{1}$ 

In Tabelle 4 sind sämtliche verfügbare Register des ATmega 8L mit der zugehörigen Startadresse vermerkt. Im Rahmen dieses Projektes sind die Register Port B (0x18 (Adresse im Speicherbereich: 0x38)) und Port D (0x12 (0x32)), das USART I/O Daten Register – UDR (0x0C (0x2C)) und die USART Kontroll- and Status Register – UCSR(A, B, C) (0x0B (0x2B), 0x0A (0x2A), (0x40)) von besonderem Interesse.

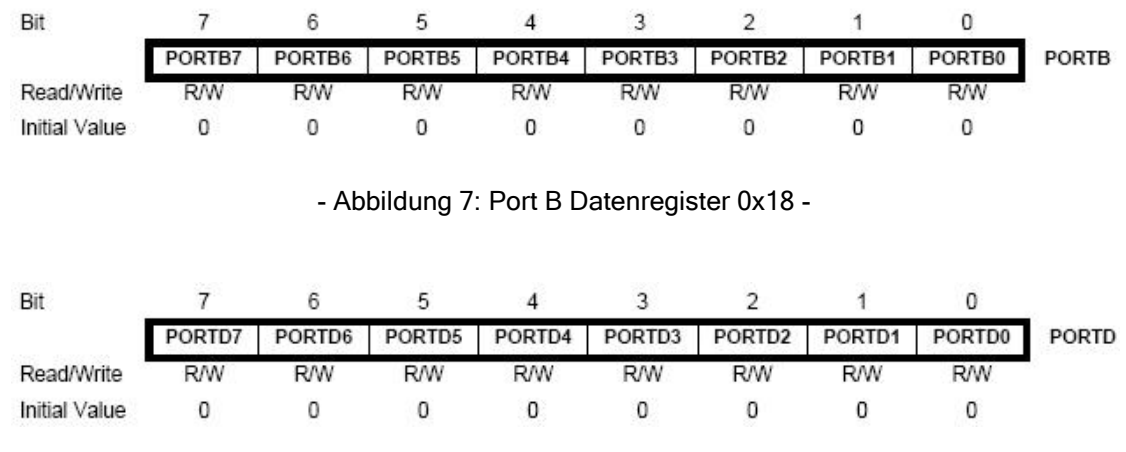

- Abbildung 8: Port D Datenregister 0x12 -

Die beiden Datenregister Port B und Port D werden im weiteren Verlauf als Schnittstelle zum LCD-Display verwendet.

Der USART (Universal Synchronous Asynchronous Receiver Transmitter) dient als Sender und Empfänger, der die Datenumsetzung zwischen dem parallelen Bus des ATmega8 und der seriellen RS232-Schnittstelle zum GPS-Empfänger vornimmt.

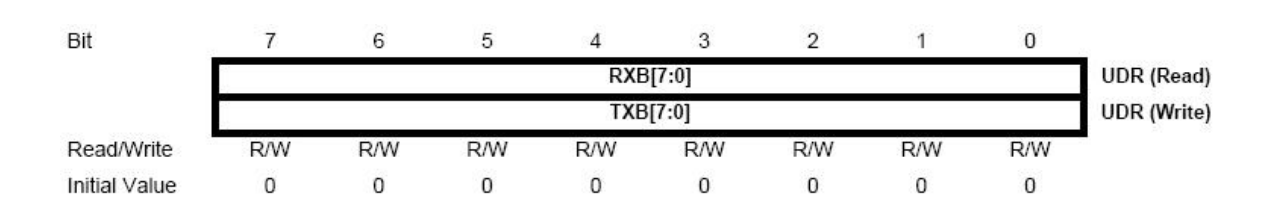

- Abbildung 9: USART USART I/O Daten Register 0x0C -

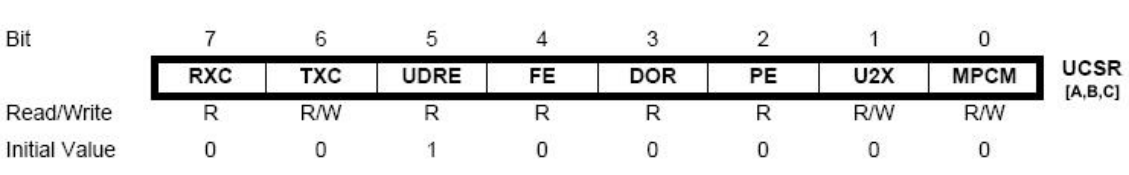

- Abbildung 10: USART Kontroll- and Status Register -

Realisierung eins Ortungssystems mit GPS

University of Applied Sciences

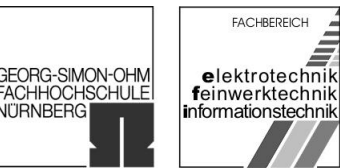

VITRNBERG

im WS 2006/07

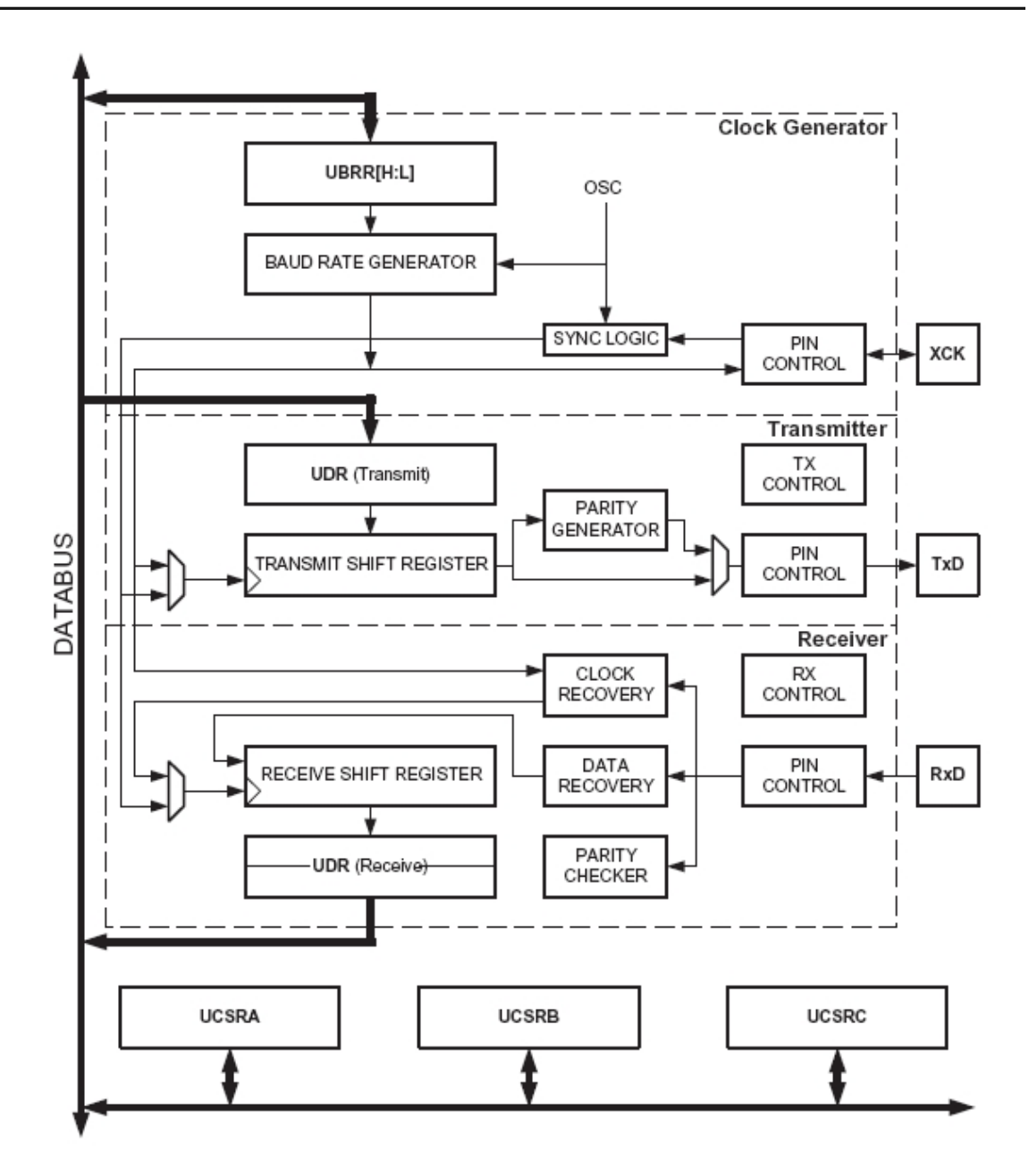

- Abbildung 11: USART Blockdiagramm -

Innerhalb des USART wird der Takt für den Sender und Empfänger erzeugt. Hierzu steht ein eigener Taktgenerator zur Verfügung (siehe Abbildung 11). Der erzeugte Takt ist wichtig für die Übertragungsgeschwindigkeit ("BAUD-Rate") auf der seriellen **Schnittstelle.** Diese errechnet sich aus  $BAUD = \frac{Josc}{\sqrt{C_{2}C_{1}}}$  $16(UBRR + 1)$ *f* .  $f_{\text{osc}}$  und entspricht dabei der Taktfrequenz. *UBRR* entspricht dem Inhalt des USART Baud Rate Registers.

Geißendörfer, Peter **Leifer Jens** Leifer Jens Leifer Lens Uhl, Michael

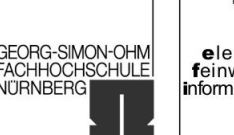

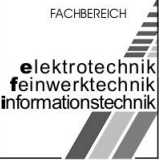

<span id="page-13-0"></span>im WS 2006/07

In unserem Fall ist jedoch die Übertragungsgeschwindigkeit bereits vom GPS-Empfänger bzw. dessen RS232-Schnittstelle mit 4800 bit/s vorgegeben. Daher muss  $UBRR = \frac{f_{osc}}{f_{osc}} - 1$  berechnet werden. Bei der Programmierung bietet es sich 16 *BAUD*  $UBRR =$ dabei an, die Berechnung von *UBRR* mit einem Makro zu gestalten:

#define UART\_UBRR\_CALC(BAUD\_,FREQ\_) ((FREQ\_)/((BAUD\_)\*16L)-1) #define UART\_BAUD\_RATE 4800

- Code 1: Makro zur UBRR-Berechnung -

## 1.3 Der GPS-Empfänger

Als GPS-Empfänger setzen wir den "Multi-Mode foldable GPS Receiver" HI-[3](#page-41-0)03  $S<sup>3</sup>$ von der Firma Haicom GPS ein. Hierbei handelt es sich um eine GPS-Maus mit interner Antenne. Als Schnittstellen stehen Compact Flash Ver 1.4 und die von uns verwendete RS232-Schnittstelle zur Verfügung. Von der RS232-Schnittstelle werden allerdings nur drei Leitungen benötigt (RxD, TxD und GND).

Die GPS-Maus verwendet den properitären Chipsatz Sirf 2e/LP. Von diesem ist jedoch keine Dokumentation vorhanden, so dass wir ihn als "Black Box" betrachten müssen, der Datensätze nach dem Protokoll NMEA-0183 versendet.

### 1.3.1 Das Protokoll NMEA-0183

Die NMEA (National Marine Electronics Association, Nationale Vereinigung für Marineelektronik) engagiert sich für die Ausbildung und den Fortschritt der Marine-Elektronikindustrie und dem Markt, den diese bedient. Die NMEA hat unter anderem den Standard NMEA-1083 definiert um einen Datenaustausch zwischen verschiedenen Geräten aus der Marineelektronik zu ermöglichen. Die NMEA-0180,0182 und 0183 Standards (die ersten beiden sind nicht mehr von Bedeutung) sehen pro Netz ein Sendegerät und diverse Empfangsgeräte vor. Der Sender soll Daten nach dem RS-232-Standard ausgeben. Die Datenrate beträgt dabei 4800 bd (ca. 600 Bytes/Sekunde). In diesem Standard ist kein Stecker oder ähnliches definiert - die Anschlussart bleibt also dem Hersteller überlassen, weswegen viele Geräte unterschiedliche Stecker benötigen.

Übertragen werden die Daten im ASCII-Format. Dabei sind alle druckbaren Zeichen sowie Carriage-Return (CR, Waagenrücklauf) und Line-Feed (LF, Neue Zeile) erlaubt. Die Daten werden in der Form von Sätzen übertragen. Jeder dieser Sätze beginnt mir dem Zeichen "\$", einer zwei Zeichen langen Senderkennung, einer drei Zeichen langen Satzkennung und dann folgt eine Reihe von Datensätzen, die mit Kommas unterteilt werden. Schließlich wird der Satz mit einer optionalen Prüfsumme und einer CR/LF abgeschlossen. Jeder Satz kann inklusive des führenden "\$" und den beiden CR/LF bis zu 82 Zeichen enthalten. Ist ein Datenfeld in einem Satz zwar

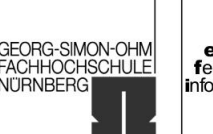

im WS 2006/07

vorgesehen aber nicht verfügbar, so wird er einfach weggelassen - das dazugehörige Komma zur Trennung der Datensätze wird aber ohne Leerzeichen beibehalten. Durch Zählen der Kommas kann ein Empfänger dann aus jeden Satz die entsprechenden Informationen richtig zuordnen. Die meist optionale Prüfsumme besteht aus einem "\*" und zwei Hexadezimalzahlen, die sich durch ein (bitweise) Exklusiv-Oder (1+1=0, 1+0=1, 0+0=0) aller Zeichen zwischen dem "\$" und dem " $*$ " berechnen. Bei manchen Sätzen ist die Prüfsumme notwendig.

Außerdem erlaubt der Standard den Herstellern proprietäre Satzformate. Diese fangen mit "\$P" an, gefolgt von der drei Buchstaben langen Herstellerkennung. Anschließend folgen die Daten (vgl. <sup>[4](#page-41-0)</sup>).

Nach der NMEA-Spezifikation beginnen also sämtliche GPS-Signale mit dem Präfix "\$GP". Dies gestaltete die nachfolgende Programmierung der Interrupt Service Routine einfacher, da für die Auswahl der Datensätze erste das vierte Zeichen relevant ist.

Der Datenstrom vom GPS-Empfänger lässt sich gut mit dem Hyper-Terminal von Windows XP analysieren:

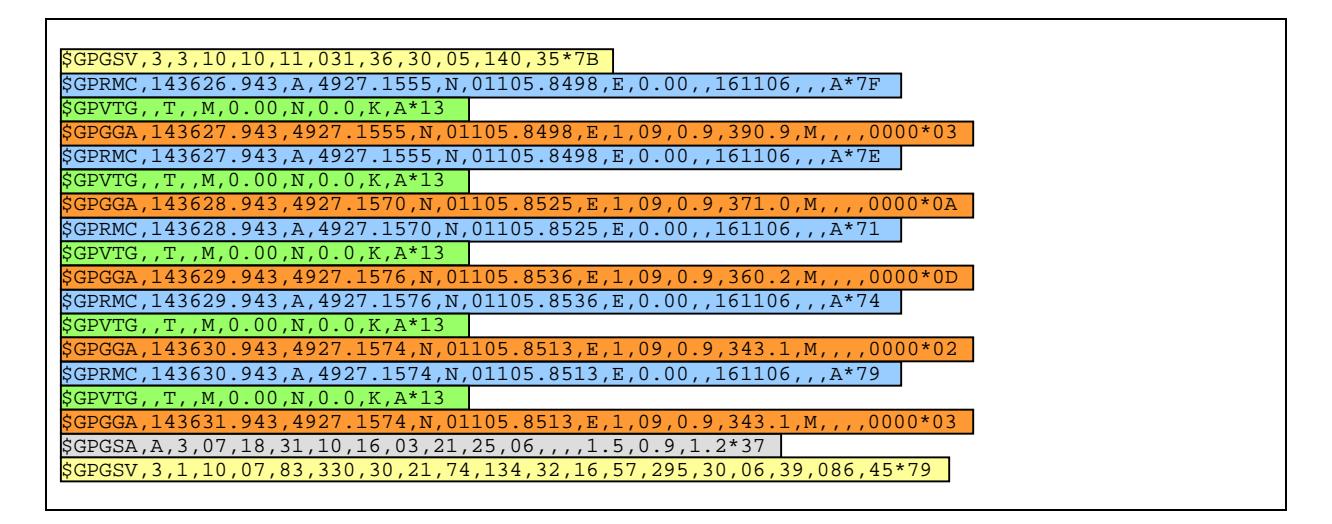

- Aufzeichnung 1: Datensätze des GPS-Empfängers -

Aus Aufzeichnung 1 lassen sich gut die fünf Datensätze erkenne, die von unserem GPS-Empfänger HI-303 über die RS232-Schnittstelle gesendet werden.

Der GPGSV-Datensatz (SV, satellites in view, sichtbare Satelliten) enthält Informationen über die Satelliten, die empfangen werden. Hierbei werden neben der ID-Nummer der Satteliten auch die Position (Azimuth und Elevation) und die Signalstärke (in dB) angegeben. Da pro Satz nur die Informationen von vier Satelliten übertragen werden können (Beschränkung auf 82 Zeichen), kann es bis zu drei solche Datensätze geben.

Realisierung eins Ortungssystems mit GPS

University of Applied Sciences

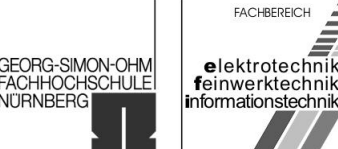

im WS 2006/07

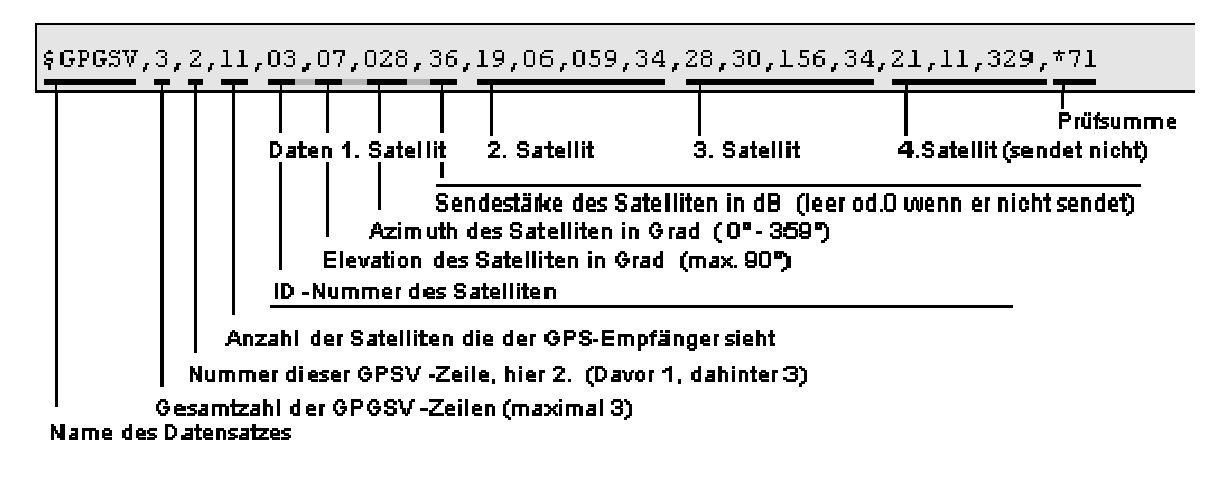

- Abbildung 12: Datensatz GSV -

Der GPRMC-Datensatz (RMC, recommended minimum sentence C, empfohlener Minimumdatensatz) ist eine Empfehlung für das Minimum, was ein GPS-Empfänger ausgeben soll. Dieser enthält neben den Koordinaten (nördliche Breite (latitude – Nord entspricht positiven Zahlenwert) und Längengrad (longitude – Ost entsprich positiven Zahlenwerten)) und der UTC-Zeit, zu der der Datensatz gesendet wurde, auch die Geschwindigkeit des Satelliten in Knoten, den tatsächlichen Kurs (Bewegungsstarr), das Datum und die magnetische Deklination (Ortsmissweisung, die Abweichung zwischen geographischer und magnetischer Nordrichtung). Diese Daten stellen ein Minimum an Information dar, die ein Navigationsgerät benötigt um die Position und die Zielrichtung zu bestimmen, daher RMC.

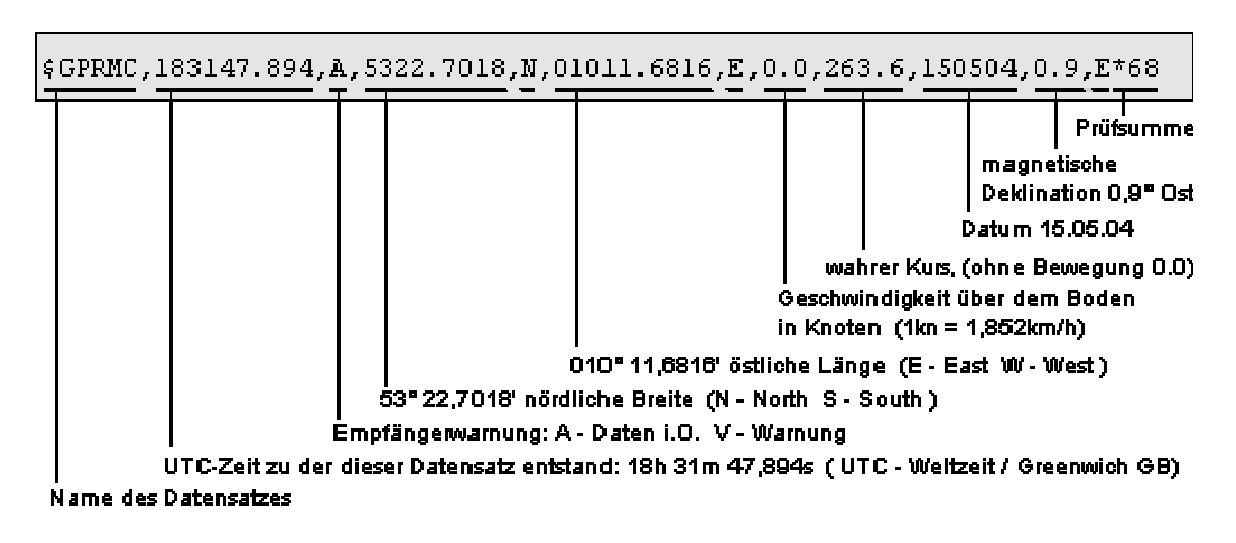

- Abbildung 13: Datensatz RMC -

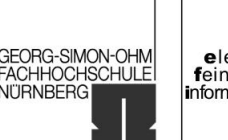

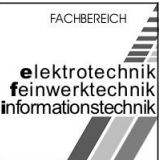

im WS 2006/07

Der GPVTG-Datensatz (VTG, velocity track ground, Bewegungsgeschwindigkeit (des GPS-Empfängers)) enthält Informationen über die Bewegungsgeschwindigkeit und die Bewegungsrichtung. Eine graphische Darstellung dieses Datensatzes ist an dieser Stelle nicht möglich, da das Protokoll unter Laborbedingungen im statischen Zustand aufgenommen wurde.

Der GPGSA-Datensatz (SA, satellites active, aktive Satelliten) beinhaltet die PRN-Nummern (PRN, pseudorandom noise, pseudozufälliges Rauschen). Das Übertragungsverfahren der GPS-Signale entspricht CDMA (Code Division Multiple Access). Hierbei handelt es sich um Signale, die durch pseudozufälliges Rauschen aufgespreizt werden. Hierdurch wird eine geringere Störanfälligkeit gegenüber Interferenzen erreichet. Da jeder Satellit eine andere PRN-Sequenz (vgl. Goldcodes bei UMTS) verwendet, ist es möglich, dass mehrere Satelliten die gleiche Sendefrequenz benutzen und der Empfänger trotzdem die Signale unterscheiden kann.

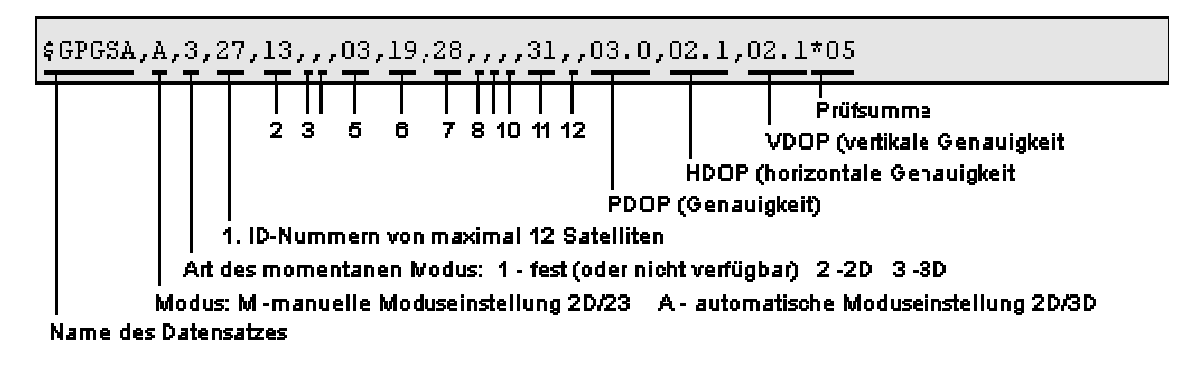

- Abbildung 14: Datensatz GSA -

Im Idealfall (unreell) werden alle 12 Satelliten mit ihren PRN-Nummern dargestellt. Anschließend wird die Genauigkeit der Messung mit den drei folgenden Werten angegeben (sog. DOP-Werte, Güte der Satellitengeometrie). PDOP bezeichnet die allgemeine Genauigkeit (in Abhängigkeit der Anzahl der empfangenen Satelliten), HDOP bezeichnet die horizontale Genauigkeit (HDOP-Werte unter 4 werden als sehr gut bewertet – Werte über 8 als schlecht. Die HDOP Werte werden desto schlechter, je höher (am Himmel) sich die empfangenen Satelliten befinden) und VDP die vertikale Genauigkeit (die Bewertung findet wie bei den HDOP-Werten statt – jedoch werden die Werte schlechter je näher sich die Satelliten am Horizont befinden).

Der GGA-Datensatz enthält die wichtigsten Daten zur GPS-Position und Genauigkeit. Daher wird dieser Datensatz maßgeblich für unser Projekt ausgewertet. Er enthält die UTC-Zeit, zu der der Datensatz entstand, die Koordinaten in nördlicher Breite und östlicher Länge (in Grad und Minuten (Minuten bis zur vierten Kommastelle)). Für die Genauigkeit bezüglicher der Messung und Navigation wird die die Anzahl der zur Messung empfangenen Satelliten und die DOP-Werte HDOP und VCOP übertragen.

University of Applied Sciences

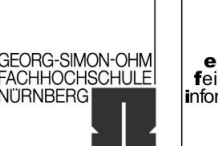

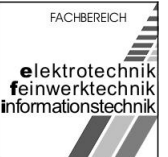

<span id="page-17-0"></span>im WS 2006/07

Die HDOP-Werte kennzeichnen in diesem Fall Angaben über die Höhe N.N. (entspricht Geoid – Eine Bezugsfläche im Schwerefeld der Erde zur Vermessung und Beschreibung der Erdfigur. In guter Näherung wird das Geoid durch den mittleren Meeresspiegel der Weltmeere repräsentiert und ist damit in seiner Form außerhalb der Landmassen sichtbar). Die VDOP-Werte wiederum beschreiben das Ellipsoid (Ellipsoide dienen als Referenzfläche um die Lage und Höhe von Objekten auf der Erdoberfläche anzugeben).

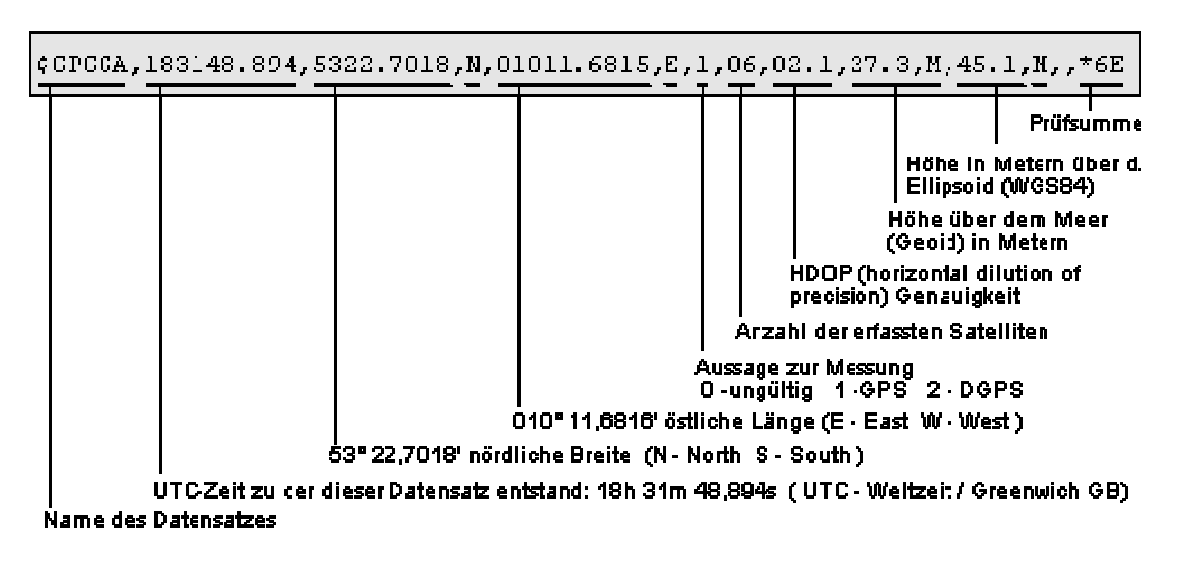

- Abbildung 15: Datensatz GGA -

## 1.4 Das Display LCD 2x40

Bei dem eingesetzten Display handelt es sich um ein Punkt-Matrix LCD-Display mit integriertem Controller. Die Anzeige besteht aus 2 Zeilen, in denen je 40 Zeichen dargestellt werden können. Der Displaycontroller ist der HD44780.<sup>[5](#page-41-0)</sup>

Zur Kommunikation zwischen dem Display und dem Mikrocontroller muss also der Displaycontroller näher betrachtet werden.

Dieser besteht aus:

 Zwei 8-bit breiten Register (Instruction Register zum speichern von Instruktionen wie "clear display", "shift cursor" und zum speichern von Adressinformationen des RAM – Data Register wird für die temporäre Speicherung der Daten während des Datenaustausches mit dem Mikrocontroller verwendet).

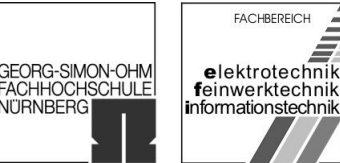

- Dem Busy Flag um dem Mikrocontroller mit einer logischen 1 zu signalisieren, dass der Displaycontroller einen Befehl ausführt und keine Anweisungen angenommen werden können.
- Dem Display Data RAM, in dem die mit dem Display darstellbaren 80 8-bit Zeichen codiert gespeichert sind.
- Dem Character Generator RAM, in dem acht beliebige, vom Anwender zu programmierende, Zeichen gespeichert werden können.
- Dem Character Generator ROM, in dem sämtliche Bitmuster des Zeichenvorrates gespeichert sind.
- Dem Adress Counter, der die Adressen des Display Data RAM und des Character Data RAM generiert.
- Dem Timing Generator, der den internen Takt zur Verfügung stellt.
- Dem Cursor/Blink Controller, der den Cursor oder das Blinksignal am Display erzeugt.
- Dem Parallel-to-Serial Converter, der den parallelen Datenstrom vom Character Generator ROM / RAM in einen seriellen Datenstrom, der vom Display Treiber benötigt wird, wandelt.
- Dem Bias Voltage Generator, mit dem eine Temperaturkompensation der Displayspannung erreicht werden kann.
- Dem LCD-Treiber, der die Displaydaten, die Timing-Singale und die Arbeitspunktspannung erhält und daraus Signale für das LCD bereitstellt.
- Dem eigentlichen Flüssigkristall LCD-Panel mit seinen 2 Zeilen, zu je 40 Zeichen.

Die einzelnen Komponenten des Displays sind im Blockdiagramm in Abbildung 16 zu sehen. Die Beschreibung der Schnittstellensignale findet in Tabelle 5 statt.

Realisierung eins Ortungssystems mit GPS

University of Applied Sciences

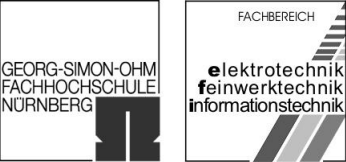

im WS 2006/07

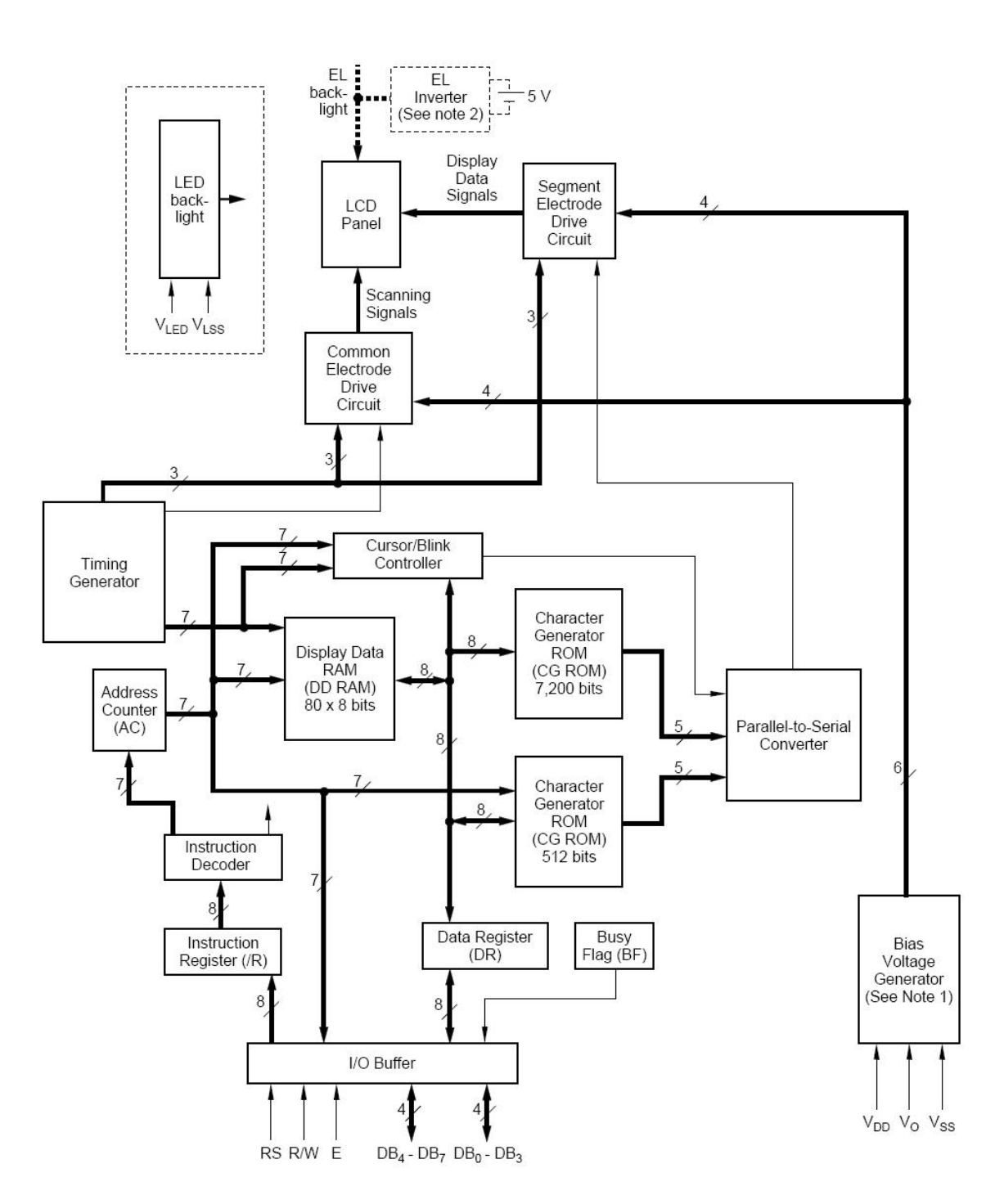

- Abbildung 16: Blockdiagramm Displaycontroller -

Realisierung eins Ortungssystems mit GPS

University of Applied Sciences

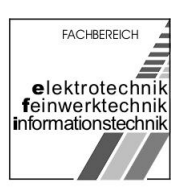

**GEORG-SIMON-OHM** 

**ACHHOCHSCHULE** 

**VITRNBERG** 

im WS 2006/07

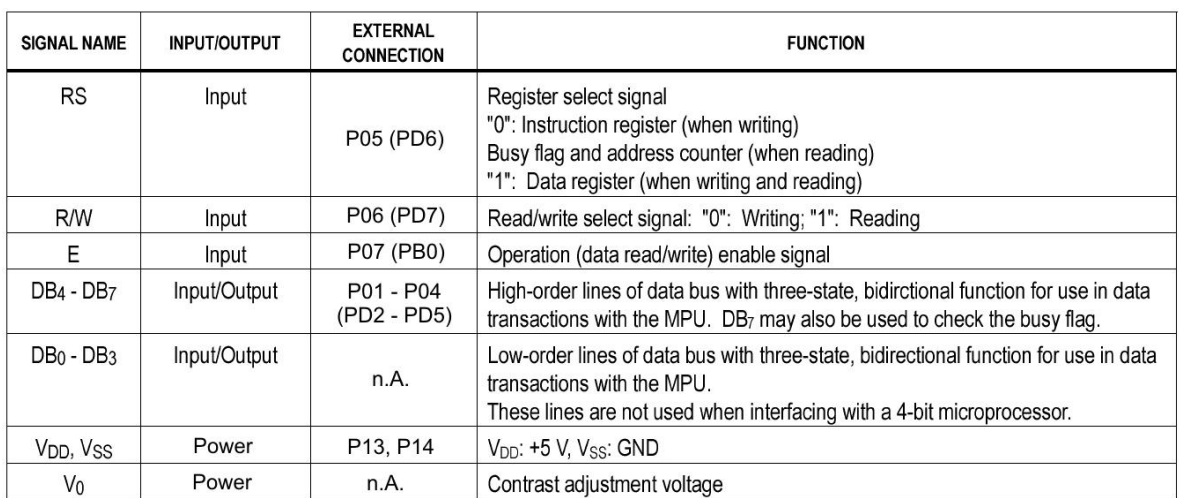

- Tabelle 5: Schnittstellensignale des Displays -

In Spalte 3 (External Connection) der Tabelle sind die die Pins der Schnittstelle SU1 auf dem Board myAVR Board 1 LPT (siehe Abbildung 4) vermerkt. In Klammern sind hierzu die Schnittstellen des ATmega8 zu sehen. Der Displaycontroller ist also folgendermaßen mit dem ATmega8 verbunden:

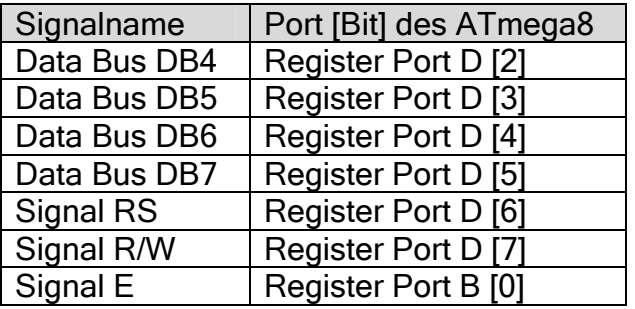

- Tabelle 6: Anschluss der ext. Signale an ATmega8 -

Die Versorgungsspannung von +5V (VDD) und die Masse VSS erhält der Displaycontroller von Pin 13 (+5V) bzw. von Pin 14 (GND) des Boards.

Die unteren Signale des Datenbuses (DB0 – DB3) bleiben unbelegt, da die 8-bit Zeichen des Displays auch mit nur einen 4-bit breitem Datensignal dargestellt werden können. Hierzu werden die 8-bit breiten Zeichen von Mikrocontroller in zwei 4-bit Datenübertragungen zum Display gesendet. Dieses Verfahren hat den Vorteil, dass anstatt 8 Bit der Register vom ATmega8 nur 4 Bit benötigt werden und trotzdem der gesamte Zeichensatz des Displays dargestellt werden kann (Abbildung 18). Die schematische Datenübertragung hierzu ist in Abbildung 17 dargestellt.

Realisierung eins Ortungssystems mit GPS

University of Applied Sciences

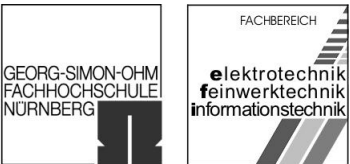

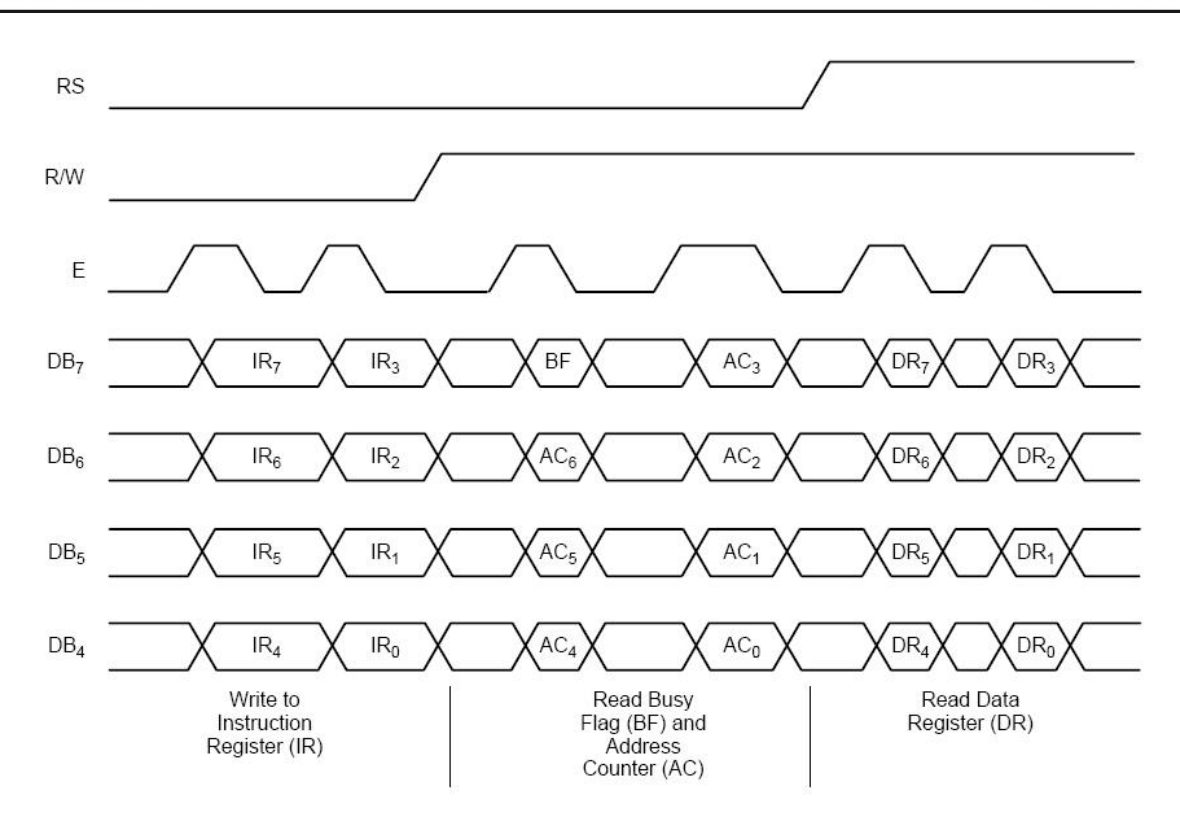

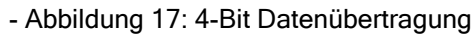

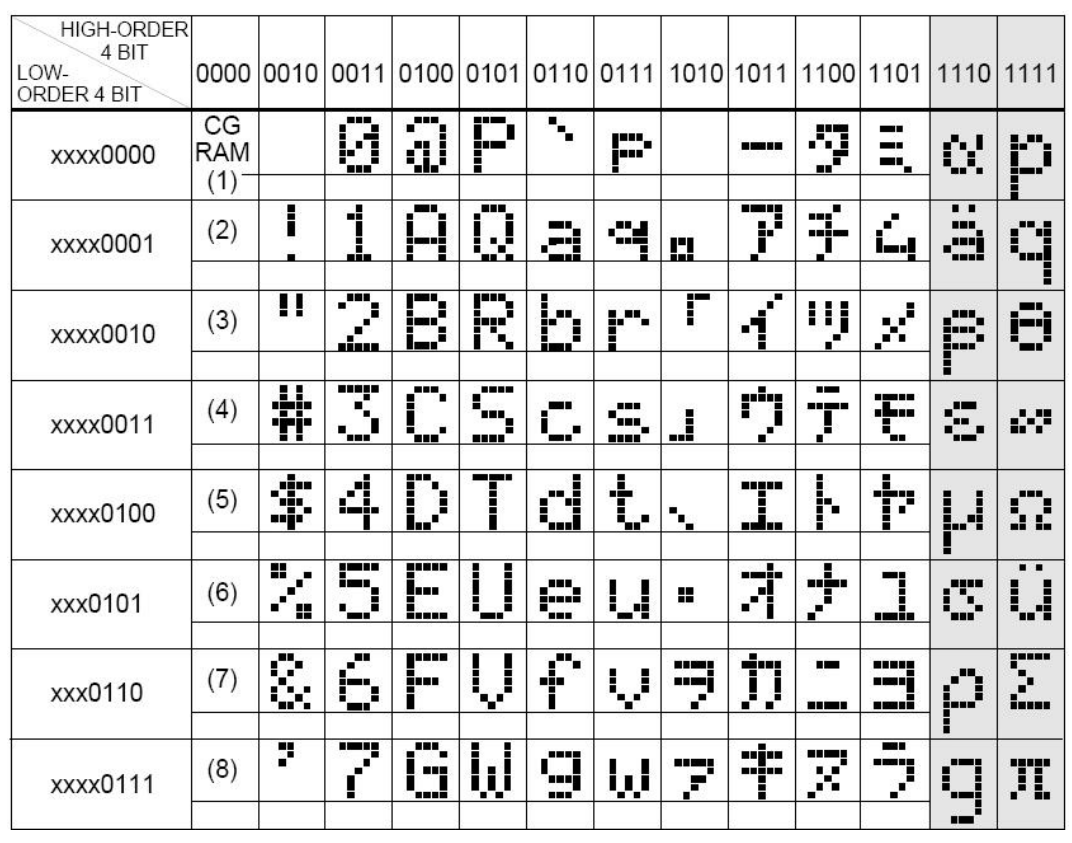

<span id="page-22-0"></span>Realisierung eins Ortungssystems mit GPS

University of Applied Sciences

**FACHBEREICH GEORG-SIMON-OHM** elektrotechnik feinwerktechnik **ACHHOCHSCHULE** informationstechnik

VITRNBERGI

im WS 2006/07

| xxxx1000 | (1) | ۹                          | اليوا         | r<br>Ŧ             |              |          |            | a,                     | ۰,                  | क्षे           | $\mathcal{F}$  | m<br>$\cdot$   | X.                           |
|----------|-----|----------------------------|---------------|--------------------|--------------|----------|------------|------------------------|---------------------|----------------|----------------|----------------|------------------------------|
| xxxx1001 | (2) | þ                          | <br>          | I                  | Ĵ.<br>t,     | Е<br>1   | اير'       | Ÿ,                     | ፞፝፝፝፝               | Ĵ              | il             | H<br>          | $\mathbf{q}_{\bullet}$<br>-- |
| xxxx1010 | (3) | *                          | H<br>89       | ш<br>J             | ''''<br>inns | ٠<br>ڙ.  | ,,,,,<br>2 | wagan<br>!             | mmi                 | ٠.             | $\phi^{\star}$ | j              | ጙ                            |
| xxxx1011 | (4) | 4.                         | H<br>ÿ.       | ê.                 | ,,,<br>İ.,   | k        | п<br>ł,    | ----<br>УŤ             | ÿ                   | ļ.<br>m        | IJ             | ×              | Fi                           |
| xxxx1100 | (5) | y.                         |               |                    | ۵ę.<br>Ť     | 1        | į          | Þ                      | ш<br>Ĵ.<br>88<br>-- | ņ              | ņ              | ф.             | Ħ                            |
| xxxx1101 | (6) | <b><i><u>BREEK</u></i></b> | ----<br>-     | M                  |              | η        | Σ          | m<br>min               |                     |                | ш              | \$<br>inus     | ----                         |
| xxxx1110 | (7) | H                          | é.            | ' (.,<br>i         | ΛY.          | . .<br>Ĭ | $\div$     | ----<br><br><u>aal</u> | Ë<br>`una           | ╬              | $\sqrt{2}$     | <b>HH</b><br>h |                              |
| xxxx1111 | (8) | ▬                          | - 1<br>X<br>٠ | <br>į<br>I<br>`ana | ----         | ì<br>m   | ŧ          | υ                      | i<br>ш              | $\overline{3}$ | D              | . .<br>j<br>۰. | E<br>١٣                      |

- Abbildung 18: Zeichensatz des Displays -

## 1.5 Die Entwicklungsumgebung WinAVR

Die Programmierung des ATmega8 erfolgt mit dem WinAVR-Paket<sup>[6](#page-41-0)</sup>. Neben der Windows Distribution des C-Compilers AVR-GCC für AVR-Mikrocontroller enthält das Paket noch die C-Bibliothek avr-libc die Programmiersoftware avrdude (zum schreiben des Programms in den Mikrocontroller) und den Editor Programmer's-Notepad.

Die C-Programme wurden mit dem Editor Programmer's-Notepad erstellet, mit dem AVR-GCC kompiliert und anschließend mit avrdude in den Mikrocontroller geschrieben. Um die Programmierung des Mikrocontrollers letztendlich durchführen zu können, war es noch notwendig den giveio-Treiber für den Parallelport des PCs zu installieren. Dieser ist ebenfalls im WinAVR-Paket enthalten und ist nach der Installation im Verzeichnis %Program Files%\WinAVR\bin\install\_giveio.bat zu finden.

Da der AVR-GCC mit Makefiles arbeitet, war es noch notwendig vor dem kompilieren der Programme einmalig ein Makefile für unser Projekt zu erstellen. Hierzu wurde die im WinAVR-Paket enthaltenen Vorlage (%Program Files%\WinAVR\sample\Makefile) angepasst.

Realisierung eins Ortungssystems mit GPS

University of Applied Sciences

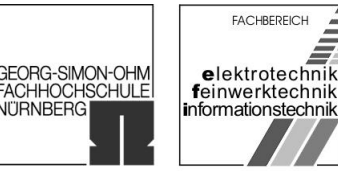

**NITRNBERGI** 

im WS 2006/07

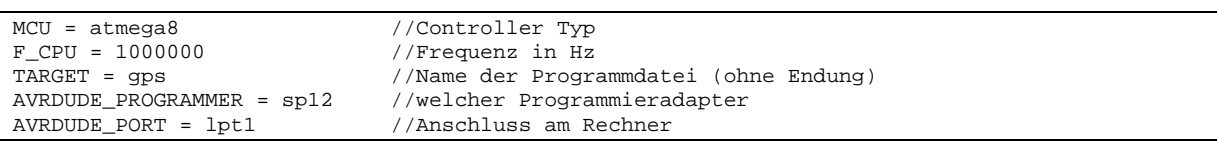

- Code 2: Makefile des Projekts (Ausschnitt) -

Code 2 stellt die Zeilen im Makefile dar, die geändert wurden.

Das nun für unser Projekt angepasst Makefile wurde anschließend in das Projektverzeichnis (in dem ebenfalls der C Source Code und die Header Dateien zu finden sind) abgelegt.

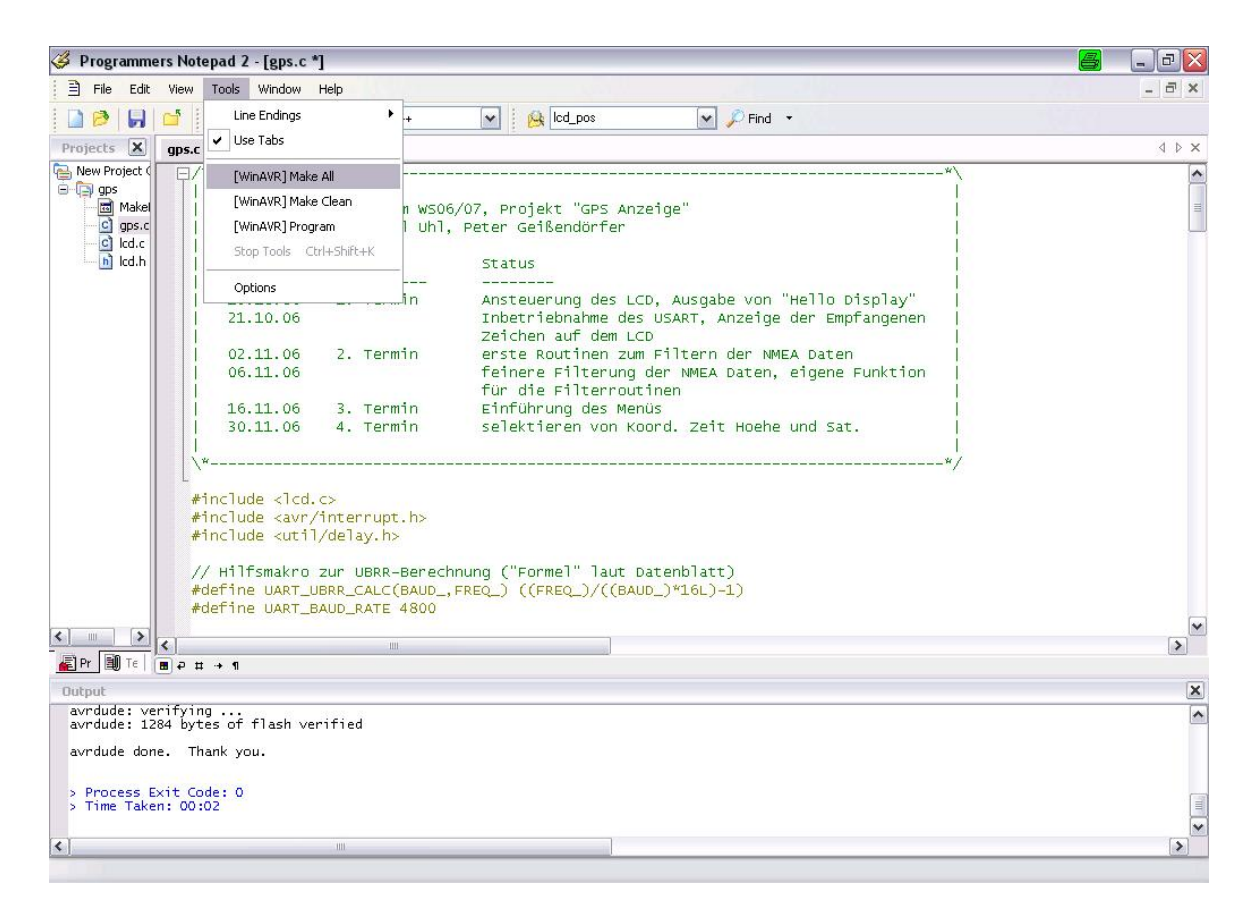

- Abbildung 19: Screenshot Programmer's-Notepad. -

University of Applied Sciences

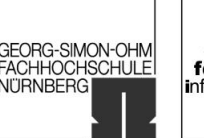

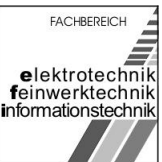

<span id="page-24-0"></span>im WS 2006/07

## 2 Inbetriebnahme des Displays

Um uns mit der Programmierung des ATmega8 vertraut zu machen, war unser Ziel in der 1. Phase die Ausgabe eines Textes auf dem Display zu realisieren.

Die erforderlichen Dateien Icd.c und Icd.h enthielt die LCD-Library<sup>[7](#page-41-0)</sup> für HD44780-Displaycontroller. In der Datei lcd.c sind Standartroutinen für den Displaycontroller als Funktionen implementiert. Die Datei lcd.h enthält die zugehörige Headerdatei.

Die Headerdatei lcd.h mussten wir noch für unser Projekt angepasst werden:

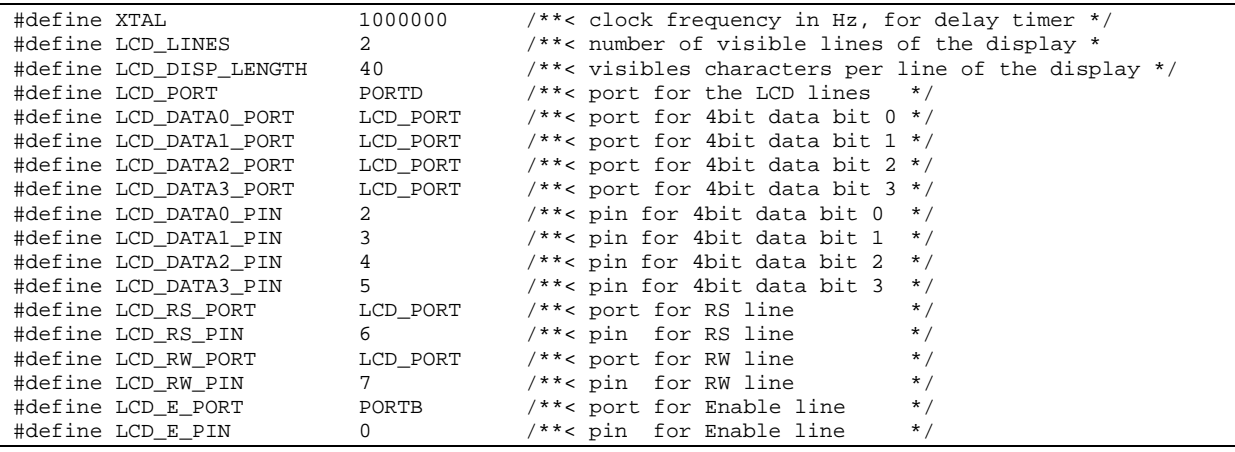

- Code 3: lcd.h (Ausschnitt) -

Neben der Frequenz des Mikrocontrollers (XTAL) und der Größe des Displays (LCD\_LINES, LCD\_DISP\_LENGHT) musste angegeben werden, auf welchen Port / Pin des Mikrocontrollers die Signalleitungen des Displaycontrollers liegen. Die Zuordnung geschah, wie in Abschnitt 1.4, Tabelle 6 beschrieben. Code 3 zeigt wiederum nur die angepassten Zeilen aus lcd.h.

Nachdem sämtlich benötigten Dateien vorhanden waren (Makefile, lcd.c, lcd.h) schrieben wir das Hauptprogramm gps.c:

```
#include <lcd.c>
int main(void)
{
       lcd_init(LCD_DISP_ON);
       lcd_clrscr();
       lcd_puts("Hello Display");
}
```
- Code 4: Hauptprogramm gps.c zur Displayinbetriebnahme-

Im Projektverzeichnis befanden sich nun alle notwendigen Dateien (Makefile, gps.c, lcd.c, lcd.h) um den ersten Kompilierversuch zu wagen. Dieser gelang uns gleich

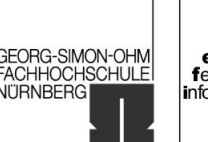

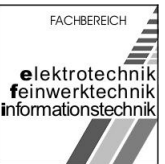

im WS 2006/07

aufs erste Mal, so dass wir die entstandene Datei gps.hex mit dem Programm avrdude in den ATmega8 schreiben konnten. Hierzu schlossen wir das mit dem myAVR Board 1 LPT mitgelieferten Nullmodemkabel an die COM-Schnittstelle des PCs und an die Steckerleiste X2 des Boards an. Nun mussten wir nur noch auf die Schaltfläche "Programmieren" unter avrdude klicken (nach Auswahl des Schnittstelle am PC und einstellen der Datenübertragungsrate), und schon wurde das Programm geschrieben.

Nach einem Reset des ATmega8 mit dem Schalter S1 auf dem Board wurde nun das Programm ausgeführt und auf dem Display war "Hello Display" zu lesen.

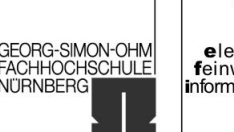

**FACHBEREICH** elektrotechnik feinwerktechnik informationstechnik

<span id="page-26-0"></span>im WS 2006/07

## 3 Anzeige der GPS-Zeit

Nachdem wir das Display erfolgreich in Betrieb genommen haben, und die ersten Zeichen ausgeben konnten, kam auch der GPS-Empfänger ins Spiel. Um uns mit diesen vertraut zu machen, nahmen wir uns vor die GPS-Zeit auszugeben.

Die Datensätze, die der GPS-Empfänger liefert sind nach dem, wie in Abschnitt 1.3.1 beschrieben, NMEA-0183 Protokoll kodiert. Zunächst schlossen wir den GPS-Empfänger an den PC über die RS232-Schnittstelle an. Anschließend starteten wir das Hyper-Terminal von Windows XP, wählten die richtige Verbindung aus und ließen uns somit den Datenstrom anzeigen. Anhand der Beschreibungen aus den Quellen 3 und 4 analysierten wir den Datenstrom.

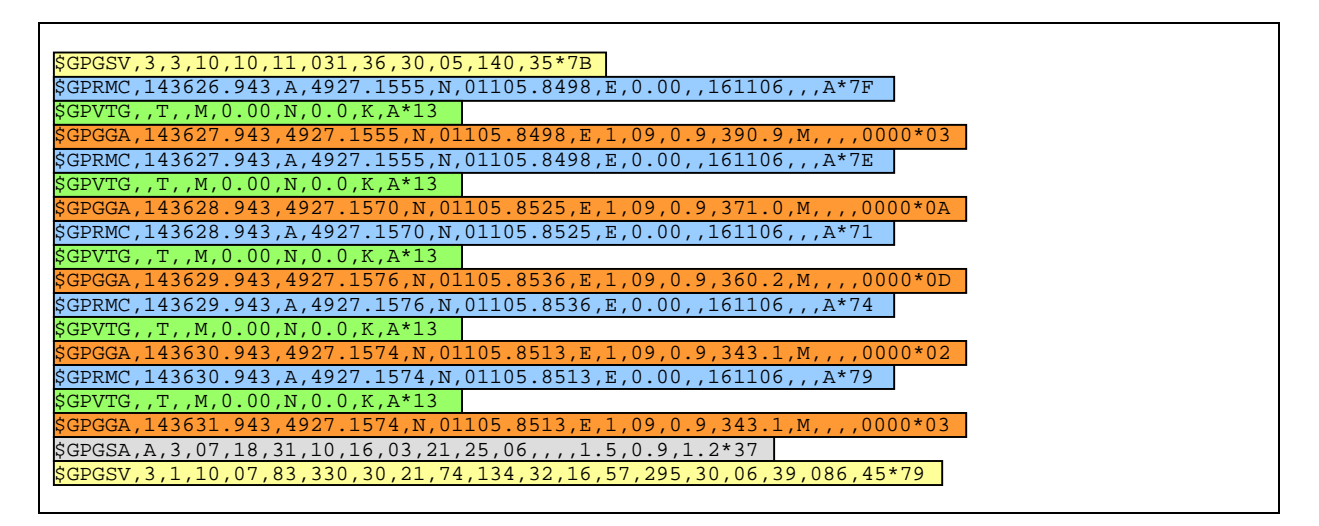

- Aufzeichnung 2: Datensätze des GPS-Empfängers -

Um unser Projekt realisieren zu können benötigen wir den, wie bereits in Abschnitt 1.3.1, Abbildung 15 erwähnt, GPGGA-Datensatz. In diesem Datensatz sind die UTC-Zeit, die Koordinaten der nördlichen Breite und der östlichen Länge sowie weitere Informationen enthalten.

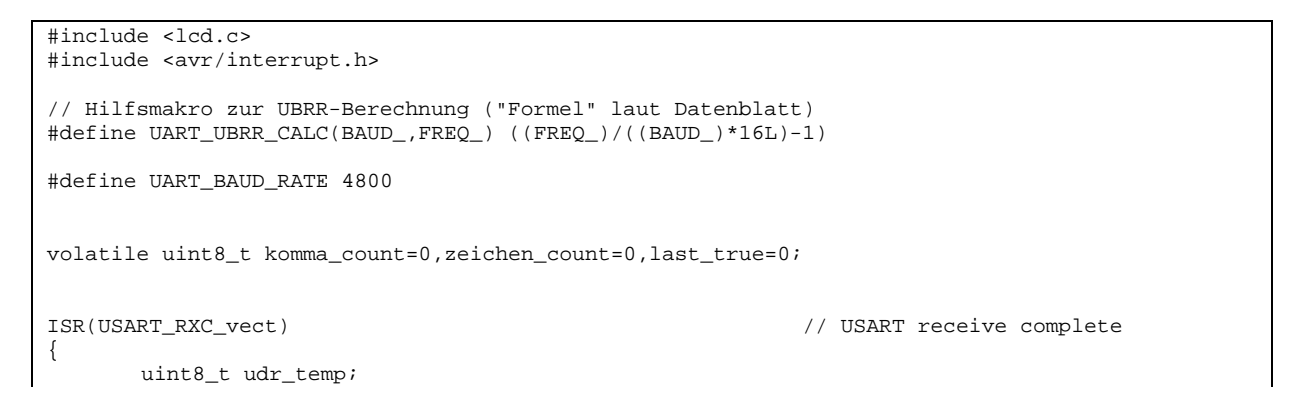

Realisierung eins Ortungssystems mit GPS

University of Applied Sciences

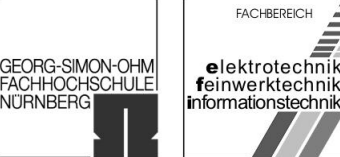

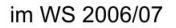

```
uint8_t tmp_sreg; // temporaerer Speicher fuer das 
                                                          Statusregister
   tmp_sreg = SREG;<br>cli();<br>// Interrupts qlobal deak;<br>// Interrupts qlobal deak;
                                                     // Interrupts global deaktivieren
      udr_temp = UDR;if (udr_temp == '{
             //lcd_putc(udr_temp);
             //lcd_puts("$erkannt, ");
             zeichen_count=0;
             komma_count=0;
       }
       if (zeichen_count==4 && udr_temp=='G') // wenn das vierte Zeichen G ist...
      \left\{ \right.last true = 1;
             //lcd_puts("G erkannt, ");
       }
      if (zeichen_count==5 && udr_temp=='A' && last_true == 1)
      {
             last_true=2;
             lcd_clrscr();
             //lcd_puts("A erkannt, ");
       }
      if (last_true==2 && zeichen_count>5 && zeichen_count<15)
      {
             lcd putc(udr temp); \frac{1}{2} // Inhalt des USART
                                                         Empfangsregisters auf dem LCD 
                                                         ausgeben
      }
      zeichen_count++;<br>SREG = tmp_sreg;
                                                     // Status-Register wieder
                                                         herstellen 
      sei(); \sqrt{ } // Interrupts global aktivieren
}
int main(void)
{
      // UART Baudrate, 16bit Register, aufgeteilt auf High und Low
      UBRRH = (uint8_t)(UARTUBRR_CALC(UART_BAUD_RATE, F_CPU) >> 8);
      UBRRL = (uint8_t)UART_UBRR_CALC( UART_BAUD_RATE, F_CPU );
      UCSRB |= ( 1 << RXEN )|( 1 << RXCIE ); // UART RX und RX-Interrupt 
                                                           einschalten<br>// Asynchron 8N1
      UCSRC = (1 \le \texttt{URSEL}) | (1 \le \texttt{UCSZ1}) | (1 \le \texttt{UCSZ0});
      lcd_init(LCD_DISP_ON_CURSOR); // LCD initialisieren
      lcd_clrscr(); // LCD löschen
      sei(); \left| \right| Interrupts global
                                                            aktivieren
}
```
- Code 5: Hauptprogramm gps.c zur Ausgabe der GPS-Zeit-

Die Auswahl des benötigten Datensatzes GPGGA erfolgte mittels einer Interrupt Service Routine (ISR). Als Auslöser für den Interrupt diente das Ereignis "UART Zeichen empfangen" (ISR(USART RXC vect)). Das heißt, immer wenn der GPS-Empfänger ein Zeichen sendet wird die ISR ausgeführt. Innerhalb der ISR erfolgt die Auswahl des Datensatzes über mehrere if-Anweisungen. Falls der Anfang eines Datensatzes erkannt wurde ("\$") werden die Zähler (Variablen) zeichen count und komma\_count auf Null gesetzt. Die beiden Variablen wurden dabei global als volatile deklariert, um den Compiler darauf hinzuweisen, dass die Variablen ihren Wert ändern können, auch ohne dass eine Zuweisung oder ein anderweitiger

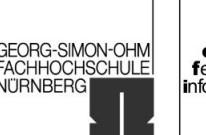

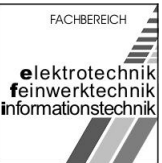

im WS 2006/07

Programmzugriff erfolgt. Der Compiler wird in diesem Fall also von zu aggressiver Optimierung abgehalten.

Die nächsten zwei Zeichen sind in jedem Datensatz gleich und sind deshalb bei der Auswahl des Datensatzes ohne belang. Der Zähler zeichen\_count wird jedoch bei jeder Abarbeitung der ISR, also bei jedem empfangenen Zeichen inkrementiert.

Die nächste Abfrage erfolgt beim vierten empfangenen Zeichen ((zeichen count==4) && udr\_temp=='G')). Dort wird der Zähler last\_true auf 1 gesetzt.

Falls das sechste empfangene Zeichen eines Datensatzes "A" ist, der Zähler zeichen\_count gleich 5 ist und der Zähler last\_true gleich 1 ist, befindet man sich im für uns relevanten Datensatz GPGGA. Nun wird der Zähler Last true auf 2 gesetzt, das Display gelöscht und der Cursor auf die Position (0,0) gesetzt.

Zwischen dem sechsten und dem 15ten Zeichen werden mit der nächsten Abfrage (last\_true==2 && zeichen\_count>5 && zeichen\_count<15) sämtliche empfangene Zeichen auf dem Display ausgegeben (lcd\_putc(udr\_temp)).

Am Anfang der ISR wurden noch die beiden temporären Variablen udr\_temp (als Speicher für das USART-Empfangsregister (UDR)) und tmp\_sreg (als Speicher für das Stausregister) deklariert.  $_{\text{tmp}}$  sreg wird benötigt um das Statusregister nach der Abarbeitung der ISR wieder herzustellen. udr\_temp dient als Buffer für das USART-Empfangsregister. Dieser Buffer ist notwendig geworden, da vom Empfangsregister erst mit einem Zeichen Verspätung gelesen werden konnte und somit die Zähler nicht mehr mit der tatsächlichen Zeichenzahl übereinstimmten.

Während der ISR wurden sämtliche Interrupts global deaktiviert (cli() - ab diesem Zeitpunkt konnte kein Interrupt mehr ausgelöst werden) um zu gewährleisten, dass die ISR ohne Unterbrechung ablaufen kann. Am Ende der ISR wurden die Interrupts wieder global aktiviert (sei()).

Im Hauptprogramm wurde die bereits in Abschnitt 1.2.1 erwähnte Baudrate für den USART in das in High- und Lowteil unterteilte USART Baud Rate Registers geschrieben. Die Berechnung der Baudrate erfolgte mit dem Makro #define UART\_UBRR\_CALC(BAUD\_,FREQ\_) ((FREQ\_)/((BAUD\_)\*16L)-1). Anschließend wurde noch der Port USART RX und der dazugehörige Interrupt RXCIE eingeschalten und bekannt gemacht, dass die Daten an den RX-Port asynchron gelangen, das Display initialisiert, das Display gelöscht und die Interrupts wurden global aktiviert.

University of Applied Sciences

GEORG-SIMON-OHM ACHHOCHSCHULE **NITRNBERGI** 

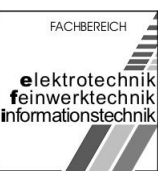

<span id="page-29-0"></span>im WS 2006/07

## 4 Anzeige der GPS-Koordinaten

Nachdem die Anzeige der GPS-Zeit funktionierte wagten wir uns an die eigentliche Funktion, nämlich der Anzeige der GPS-Koordinaten.

Als Grundgerüst des Programms diente das Programm zur Anzeige der GPS-Zeit. Eigentlich musste darin lediglich die Zeichenausgabe verschoben werden: statt last\_true==2 && zeichen\_count>5 && zeichen\_count<15 sollte die Abfrage last true==2 && zeichen count>15 && zeichen count<40 genügen. Um die formatierte Ausgabe der Koordinaten (nördliche Breite und östliche Länge) zu erreichen musste jedoch noch die Hilfsvariable komma\_count eingeführt werden. Somit wurde es außerdem sinnvoller die Ausgabe der Zeichen nicht über die Zeichenanzahl (zeichen\_count>15 && zeichen\_count<40) sondern über die das Auftreten von Kommas (komma\_count >= 2 && komma\_count <= 5) zu realisieren. Das in der Ausgabe enthaltene Komma wurde dabei entfernt und durch ein Leerzeichen ersetzt.

```
#include <lcd.c>
#include <avr/interrupt.h> 
// Hilfsmakro zur UBRR-Berechnung ("Formel" laut Datenblatt)
#define UART_UBRR_CALC(BAUD_,FREQ_) ((FREQ_)/((BAUD_)*16L)-1)
#define UART_BAUD_RATE 4800
// Bits für die "GPS Statusvariable" (GPSSV)
#define LCF 0 // last char found
#define INM 1 // in message
#define OOD 2 // out on display
#define MPO 4 // (und 5) Menü Position
#define MSE 6 // (und 7) Menü selected
volatile uint8_t komma_count=0,zeichen_count=0,GPSSV=0;
void handle_char(uint8_t udr_temp) // Zeichen auswerten
{
       if (udr_temp == '{
               zeichen_count=0;
               komma_count=0;
               GPSSV 6 = \sim (1 \le LCF) 6 \sim (1 \le SNM) 6 \sim (1 \le COM);
       }
        // wenn das vierte Zeichen = G ist...
       if (zeichen_count==4 && udr_temp=='G')
       {
               GPSSV | = (1 \times LCF); // last char found = true
       }
       // wenn fünftes Zeichen = A und last char found = true ist...
       if (zeichen_count==5 && udr_temp=='A' && (GPSSV & (1<<LCF)))
       {
               GPSSV = (1 \leq N); // in message = true
               lcd_gotoxy(0,0);
       }
        // wenn man innerhalb der Nachricht ist und das Zeichen ein Komma ist...
       if ((GPSSV & (1<<INM)) && udr_temp == ',') 
       {
               komma_count++;
```
Realisierung eins Ortungssystems mit GPS

University of Applied Sciences

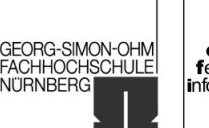

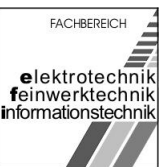

im WS 2006/07

```
}
        // wenn man sich zwischen dem 2. und 5. Komma befindet (Koordinaten)...
        if (komma_count >= 2 && komma_count <= 5)
        {
                 GPSSV | = (1 \times 00D); // out on display = true
        }
        e{
                 GPSSV &= \sim(1<<00D); // out on display = false
        }
        // Leerzeichen nach dem Längengrad einfügen
        if (komma count == 4 && udr temp == ', ')
        {
                 lcd_putc(' ');
        }
        // wenn out on display = true ist und das Zeichen kein Komma ist...
        if ((GPSSV & (1<0OD)) && udr temp != ',')
        {
                 lcd_putc(udr_temp); // aktuelles Zeichen auf dem LCD ausgeben
        }
        zeichen_count++;
}
ISR(USART_RXC_vect) // USART receive complete
{
        uint8_t tmp_sreg; \frac{1}{2} // temporaerer Speicher fuer das Statusregister tmp_sreg = SREG; \frac{1}{2} // Statusregister sichern
                                                  // Statusregister sichern
        cli(); // Interrupts global deaktivieren
        handle_char(UDR); // empfangenes Zeichen auswerten
        SREG = tmp_sreg; // Status-Register wieder herstellen 
        sei(); \sqrt{2} // Interrupts global aktivieren
}
int main(void)
{
        // UART Baudrate, 16bit Register, aufgeteilt auf High und Low
        UBRRH = (uint8_t)( UART_UBRR_CALC( UART_BAUD_RATE, F_CPU ) >> 8 );
        UBRRL = (uint8_t)UART_UBRR_CALC( UART_BAUD_RATE, F_CPU );
        // UART RX und RX-Interrupt einschalten
        UCSRB | = (1 \leq R \times R \leq N) | (1 \leq R \times C \times T \times T);
        // Asynchron 8N1
        UCSRC | = ( 1 \le \texttt{URSEL}) | ( 1 \le \texttt{UCSZ1}) | ( 1 \le \texttt{UCSZ0});
        \begin{array}{lll}\n\texttt{lcd}_\texttt{init}(\texttt{LCD}_\texttt{DISP\_ON}); & // \texttt{LCD} \texttt{initialisieren} \\
\texttt{lcd} \texttt{clrscr}(); & // \texttt{LCD} \texttt{löschen}\n\end{array}ledclrscr();
        sei(); \sqrt{2} // Interrupts global aktivieren
}
```
- Code 6: Hauptprogramm gps.c zur Ausgabe der GPS-Koordinaten-

Um das Programm universeller und lesbarer zu gestallten wurden die Zeichenfilterung und die damit verbundene Ausgabe aus der ISR in die Funktion handle char verlagert. In der ISR erfolgt somit ausschließlich der Funktionsaufruf handle\_char(UDR). Zusätzlich wurde die Statusvariable GPSSV eingeführt um die Speicherzugriffe zu optimieren. Der Wert 0 (dezimal, 00000000 binär) der

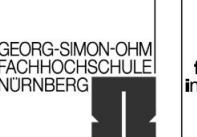

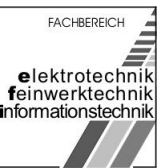

im WS 2006/07

Statusvariable GPSSV dient als Indikator für letzte abgefragte Zeichen (LCF, last char found), 1 (dezimal, 0000001 binär) gibt an, ob man sich in der interessierenden Nachricht befindet (INM, in message), 2 (dezimal, 00000010 binär) dient als "Schalter" für die Displayausgabe (OOD, Out on Display).

Die ersten drei if-Abfragen entsprechen denen des im Abschnitt 3 vorgestellten Programms. Die vierte if-Abfrage realisiert den Kommazähler (if ((GPSSV &  $(1\ll INN)$ ) & udr temp == ','). Um Ressourcen zu sparen wird dieser nur erhöht, falls man sich in der interessierenden Nachricht befindet. Falls man sich nun zwischen dem zweiten und dem fünften Komma befindet (GPS-Koordinaten) (if (komma\_count >= 2 && komma\_count <= 5)), wird mit der Anweisung GPSSV |= (1<<OOD); die Displayausgabe aktiviert. Die eigentliche Ausgabe wird mit der letzten if-Anweisung (if ((GPSSV & (1<<00D)) && udr\_temp  $!=$  ',')) durchgeführt (lcd\_putc(udr\_temp);). Um das Komma zwischen den dem Latitude und dem Longitude zu entfernen wird das vierte Komma im GPGGA-Datensatz durch ein **Leerzeichen ersetzt** (if (komma\_count >= 2 && komma\_count <= 5) {  $\text{GPSSV}$  |=  $(1<$ <00D); }).

Nach dem kompilieren und der Programmierung des ATmega8 wurden am Display die Koordinaten 4927.1584N 01105.8429E angezeigt. Zur Kontrolle wurden diese mit Google Maps überprüft<sup>[8](#page-41-0)</sup> (Abbildung 20).

Realisierung eins Ortungssystems mit GPS

University of Applied Sciences

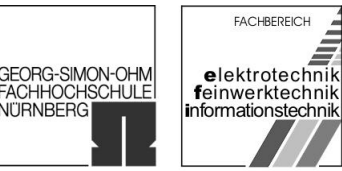

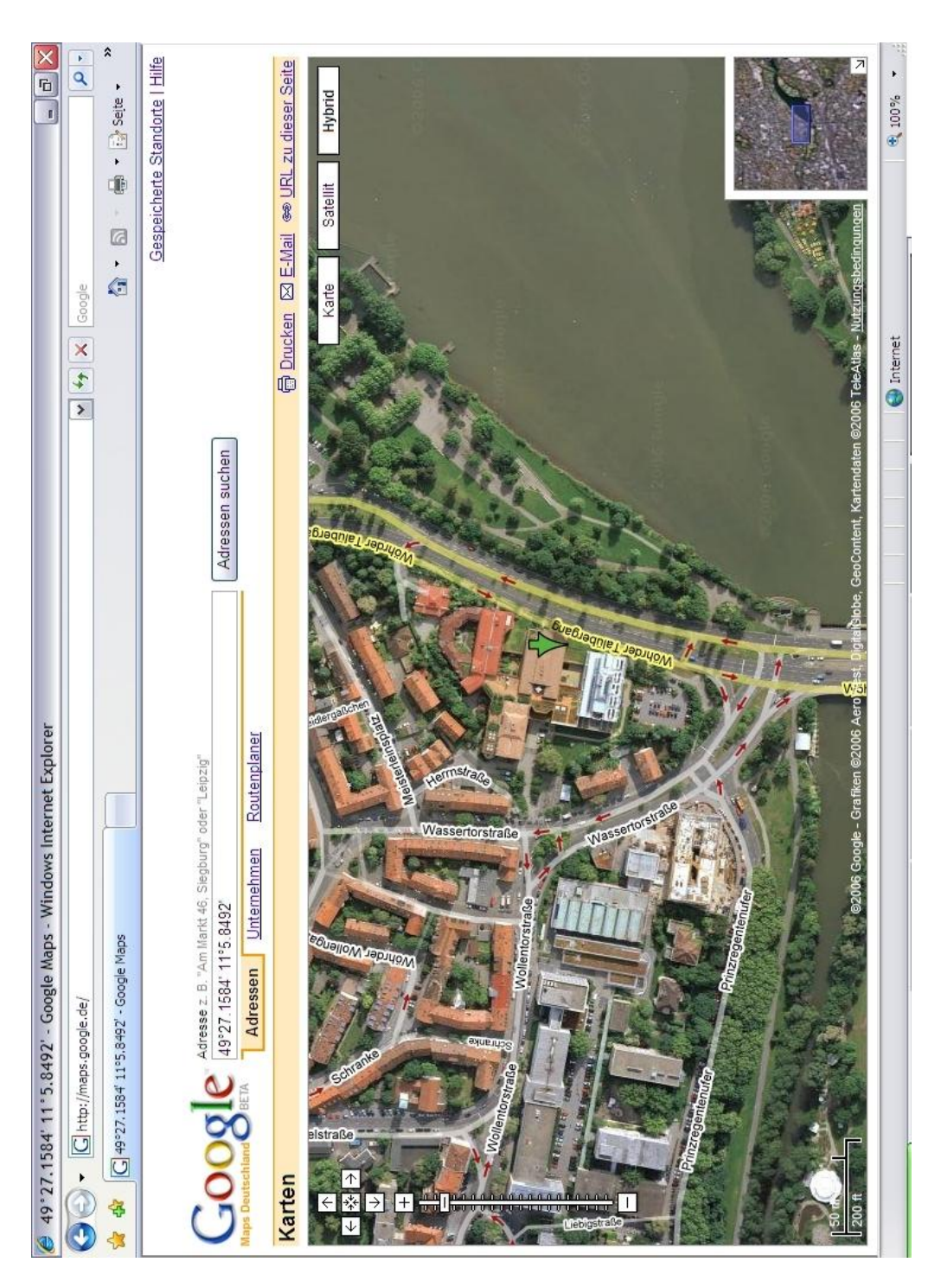

- Abbildung 20: Überprüfung der ausgegebenen GPS-Koordinaten -

University of Applied Sciences

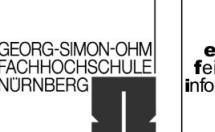

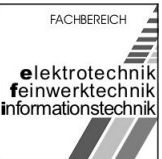

<span id="page-33-0"></span>im WS 2006/07

## 5 Anzeige diverser GPS-Daten (Auswahlmenü)

Neben der reinen Ausgabe der GPS-Zeit und der GPS-Koordinaten wurden nun mehrere Informationen aus dem GPGGA-Datensatz ausgewertet und angezeigt. Da das Display für formatierte Anzeige nicht ausreicht, wurde ein Auswahlmenü implementiert. Als anzeigbare Elemente stehen die Koordinaten (Menüeintrag 1), die GPS-Zeit (Menüeintrag 2), die Höhe über N.N. (Menüeintrag 3) und die Anzahl der bei der Messung zur Verfügung stehenden Satelliten (Menüeintrag 4) zur Verfügung. Mittels des Schalters S2 auf dem Board lassen sich die einzelnen Menüeinträge auswählen.

Für die Darstellung des Menüs ist die Funktion void reset menu(uint8 t pos1, uint8 t pos2) zuständig. Darin wird zum einen die Anzeige der Menüeinträge realisiert  $(\text{led qotoxy}(0,1); \text{led puts(" Koord. Zeit Hoehe Sat."))$ ) und zum anderen wird die Kennzeichnung der aktuellen Menüeintragsselektion mittels "<Menüeintrag>"  $(\text{led qotoxy}(pos1,1); \text{led putc}('>'); \text{led qotoxy}(pos2,1);$ lcd\_putc('<');) verwirklicht. Da es sich bei dem Schalter S2 um einen mechanischen Taster (mit allen "negativen" Effekten) handelt, wurde dieser mit der Funktion uint8 t get key(void) entprellt. Dies wurde einfachkeitshalber mit zwei Verzögerungszeiten bei Pegeländerung an PINB/PB1 gelöst ( delay ms(100);).

Die Funktion void handle char(uint8\_t udr\_temp) zur Auswahl des GPGGA-Datensatzes musste aufgrund der Selektionsmöglichkeit innerhalb des GPGGA-Datensatzes erweitert werden. Hierzu wurde die switch (GPSSV>>MPO) -Anweisung eingeführt. Diese wertet die Menüposition aus und übergibt der Funktion void display(uint8\_t von, uint8\_t bis) die Parameter von und bis. Innerhalb von Case 0 (Anzeige der Koordinaten) wird, wie bereits in Abschnitt 4 realisiert, das Komma zwischen den Koordinaten durch ein Leerzeichen ersetzet. Um den Punkt und die anschließenden Zeichen innerhalb des GPS-Zeit-Datensatzes (Case 1) zu entfernen (die Zeichen nach dem Punkt innerhalb der GPS-Zeit kennzeichnen die aktuelle Differenz zwischen der GPS-Zeit und der tatsächlichen UTC-Zeit (die Zeitabweichung durch die Erdrotation wird innerhalb der GPS-Zeit nicht berücksichtigt)) musste die Funktion void display(uint8\_t von, uint8\_t bis) implementiert werden (sonstige Punkte innerhalb des GPGGA- Datensatzes sollen abgebildet werden). Die generelle Ausgabe erfolgt wie gehabt mit der Funtion 1cd putc(udr\_temp).

In der Funktion int main (void) musste noch der der Schalter S2 auf PINB/PB1 "gelegt" werden und der zugehörige Pull-Up-Widerstand an diesem Pin aktiviert werden (DDRB  $\&= \sim (1 \times \text{ODB1})$ ; PORTB  $| = (1 \times \text{PB1})$ ; Außerdem wurde noch die formatierte Ausgabe der Menüeinträge mit den verschiedenen Übergabewerten für die Funktionen implementiert.

Der C-Code (mit ausführlichen Kommentaren) ist in Code 6 zu sehen.

Geißendörfer, Peter **Leifer Jens Uhl, Michael** Uhl, Michael

Realisierung eins Ortungssystems mit GPS

University of Applied Sciences

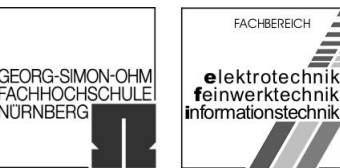

**NITRNBERGI** 

```
#include <lcd.c>
#include <avr/interrupt.h> 
#include <util/delay.h>
// Hilfsmakro zur UBRR-Berechnung ("Formel" laut Datenblatt)
#define UART_UBRR_CALC(BAUD_,FREQ_) ((FREQ_)/((BAUD_)*16L)-1)
#define UART_BAUD_RATE 4800
// Bits für die "GPS Statusvariable" (GPSSV)
#define LCF 0 // last char found<br>#define INM 1 // in message
#define INM 1 // in message<br>#define OOD 2 // out on dis
#define OOD 2 // out on display<br>#define PKT 3 // Punkt war da (
                      // Punkt war da (für die Zeitanzeige)
#define MPO 4 // (und 5) Menü Position
volatile uint8_t komma_count=0,zeichen_count=0,GPSSV=0,lcd_pos=0;
uint8_t get_key(void) // Entprellung der Taste an PINB/PB1 (low aktiv)
{
       if (!(PINB&(1<<PB1))) // wenn der Taster gedrückt...
        {
               _delay_ms(100); // 100ms warten
                                              // wenn der Taster nicht mehr gedrückt...
               {
                       _delay_ms(100); // 100ms warten
                       return 1;
               }
        }
       return 0;
}
void reset_menu(uint8_t pos1, uint8_t pos2) // das Menü zurücksetzen
{
       uint8_t tmp_sreg; \frac{1}{2} // temporaerer Speicher fuer das Statusregister
       tmp_sreg = SREG;<br>cli();<br>// Interrupts qlobal deak
                                              // Interrupts global deaktivieren
       lcd_clrscr(); // LCD löschen
       lcd_pos=0;
       led_qotoxy(0,1);//012345678901234567890123456 (Position auf dem LCD)
       lcd_puts(" Koord. Zeit Hoehe Sat. ");
        // Zeiger für die aktuelle Menüposition
       lcd_gotoxy(pos1,1);
       lcd_putc('>');
       lcd_gotoxy(pos2,1);
       led-et<sup>--</sup>let('s');lcd_gotoxy(0,0);
       lcd_pos=0;
       SREG = tmp_sreg; // Status-Register wieder herstellen 
       sei(); \sqrt{ } Interrupts global aktivieren
}
void display(uint8_t von, uint8_t bis) // Ausgabe von Komma "von" bis Komma "bis"
{
       if (komma_count >= von && komma_count <= bis)
        {
               if (!(GPSSV & (1\langle\text{PSSV K (1\langle\text{PSTV}\rangle)}) // wenn vor dem Punkt in der Nachricht "Zeit"...<br>GPSSV |= (1\langle\text{POSV K (1\langle\text{PSTV}\rangle)}) // out on display = true
                                              // out on display = true
               else
                       GPSSV &= \sim (1 < 00D); // out on display = false
        }
       else
        {
```
Realisierung eins Ortungssystems mit GPS

University of Applied Sciences

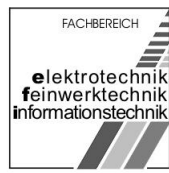

GEORG-SIMON-OHM<br>FACHHOCHSCHULE

**NITRNBERGI** 

```
GPSSV \&= \sim (1\text{<<OD});<br>
GPSSV \&= \sim (1\text{<<PKT});<br>
// Punkt zurücksetzen
                                           // Punkt zurücksetzen
       }
}
void handle_char(uint8_t udr_temp) // Zeichen auswerten
{
       lcd_gotoxy(lcd_pos,0); // Cursorposition wiederherstellen
       // wenn Anfang einer neuen GPS Nachricht...
       if (udr_temp == '{
              zeichen_count=0;
              komma_count=0;
              GPSSV 6 = \sim (1 \le LCF) 6 \sim (1 \le SNM) 6 \sim (1 \le CON);
       }
       // wenn das vierte Zeichen = G ist...
       if (zeichen_count==4 && udr_temp=='G')
       {
              GPSSV | = (1 \times LCF); // last char found = true
       }
       // wenn fünftes Zeichen = A und last char found = true ist...
       if (zeichen_count==5 && udr_temp=='A' && (GPSSV & (1<<LCF)))
       {
              GPSSV | = (1 \leq \text{INM}); // in message = true
              led_gotoxy(0,0);lcd_pos=0;
       }
       // wenn man innerhalb der Nachricht ist und das Zeichen ein Komma ist...
       if ((GPSSV & (1<<INM)) && udr_temp == ',') 
       {
              komma_count++;
       }
       switch (GPSSV>>MPO)
       {
              case 0: // Koord. ausgewählt...
              {
                     display(2,5); //von Komma 2 bis Komma 5
                     if (komma_count == 4 \& udr_temp == ',') // Leerzeichen nach dem
                                                                 Längengrad einfügen
                     {
                            lcd_putc(' '); // Leerzeichen ausgeben
                             lcd_pos++; // Positionsspeicher erhöhen
                     }
              }
              break;
              case 1: \frac{1}{16} (komma_count == 1 && udr_temp == '.') // wenn in der Nachricht
                     if (komma_count == 1 && udr_temp == '.')
                                                                 Zeit der Punkt erreicht...
                     GPSSV | = (1 \leq PKT);<br>
\frac{1}{2} // PKT = true setzen<br>
\frac{1}{2} display(1,1);<br>
\frac{1}{2} // von Komma 1 bis K
                                                                 // von Komma 1 bis Komma 1
              break;
              case 2: // Hoehe ausgewählt...
                     display(9,10); // von Komma 9 bis Komma 10
              break;
              case 3: \frac{3!}{4!} display(7,7); \frac{3!}{4!} case 3: \frac{4}{4} display(7,7);
                                                                 // von Komma 7 bis Komma 7
              break;
       }
       // wenn out on display = true ist und das Zeichen kein Komma ist...
       if ((GPSSV & (1<<OOD)) && udr_temp != ',')
```
Realisierung eins Ortungssystems mit GPS

University of Applied Sciences

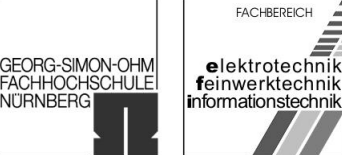

```
{
                      lcd_putc(udr_temp); // aktuelles Zeichen auf dem LCD ausgeben
                      lcd_pos++; // // Positionsspeicher erhöhen
           }
           zeichen_count++;
}
ISR(USART_RXC_vect) // USART receive complete
{
          uint8_t tmp_sreg; \frac{1}{2} // temporaerer Speicher fuer das Statusregister
      tmp_sreg = SREG;<br>cli();<br>\begin{array}{ccc} \text{true} & \text{true} & \text{true} \\ \text{true} & \text{true} & \text{true} \\ \text{true} & \text{true} & \text{true} \\ \text{true} & \text{true} & \text{true} \\ \text{true} & \text{true} & \text{true} \\ \text{true} & \text{true} & \text{true} \\ \text{true} & \text{true} & \text{true} \\ \text{true} & \text{true} & \text{true} \\ \text{true} & \text{true} & \text{true} \\ \text{true} & \text{true} & \text{true} \\ \text{true} & \text{true// Interrupts global deaktivieren
          handle_char(UDR); // empfangenes Zeichen auswerten
           SREG = tmp_sreg;<br>
SREG = tmp\_sreg;<br>
\frac{1}{1 + (1 + t)}<br>
\frac{1}{1 + (1 + t)}<br>
\frac{1}{1 + (1 + t)}<br>
\frac{1}{1 + (1 + t)}<br>
\frac{1}{1 + (1 + t)}<br>
\frac{1}{1 + (1 + t)}<br>
\frac{1}{1 + (1 + t)}<br>
\frac{1}{1 + (1 + t)}<br>
\frac{1}{1 + (1 + t)}<br>
\frac{1}{1 + (1 + t)}<br>
\frac{1}{1 + (1 + t)}<br>
\frac{1}{1 + (1 + t)}<br>

                                                                 // Interrupts global aktivieren
}
int main(void)
\left\{ \right.// UART Baudrate, 16bit Register, aufgeteilt auf High und Low
           UBRRH = (uint8_t)( UART_UBRR_CALC( UART_BAUD_RATE, F_CPU ) >> 8 );
           UBRRL = (uint8_t)UART_UBRR_CALC( UART_BAUD_RATE, F_CPU );
           // UART RX und RX-Interrupt einschalten
          UCSRB | = (1 \leq RXEN) | (1 \leq RXCIE);
           // Asynchron 8N1
           UCSRC = (1 \le \text{URSEL}) (1 \le \text{UCSZ1}) (1 \le \text{UCSZ0});
          DDRB \&= \sim(1\lt\text{vDB1}); // PortB, Pin1 als Eingang (S.53)<br>PORTB | = (1\lt\text{v-B1}); // Pullup aktivieren
                                                                 // Pullup aktivieren
           lcd_init(LCD_DISP_ON);<br>
1d_clrscr();<br>
// LCD löschen<br>
// LCD löschen
          lcd_clrscr();
           sei(); \sqrt{2} // Interrupts global aktivieren
           reset menu(0,7); // das Menü zurücksetzen
           for(i; j){
                     if (get_key()) // Wenn Taster gedrückt
                      {
                                 switch (GPSSV>>MPO) // Registerinhalt als Integerwert
                                 \left\{ \right.case 0: // wenn auf "Koord."...
                                            {
                                                      GPSSV &= \sim(3\text{<<MPO}); // alte Werte löschen<br>GPSSV | = (1\text{<<MPO}); // gehe auf "Zeit"
                                                      GPSSV = (1\langle\text{MPO}\rangle); // gehe auf "Zeit"<br>reset_menu(8,13); // Zeiger am LCD s
                                                                                      // Zeiger am LCD setzen
                                            }
                                           break;<br>case 1:
                                                                                       // wenn auf "Zeit"...
                                            {
                                                      GPSSV &= ~(3<<MPO); // alte Werte löschen
                                                      GPSSV | = (2\langle <MPO \rangle; // gehe auf "Hoehe"
                                                      reset_menu(14,20); // Zeiger am LCD setzen
                                            }
                                           break;<br>case 2:
                                                                                       // wenn auf "Hoehe"...
                                            {
                                                      GPSSV &= \sim(3\langlelt; MPO\rangle); // alte Werte löschen<br>GPSSV \vert = (3\langlelt; MPO\rangle); // gehe auf "Sat."
                                                      GPSSV | = (3 < MPO);<br>reset_menu(21,26);
                                                                                      // Zeiger am LCD setzen
                                            }
                                           break;
                                           case 3: // wenn auf "Sat."...
```
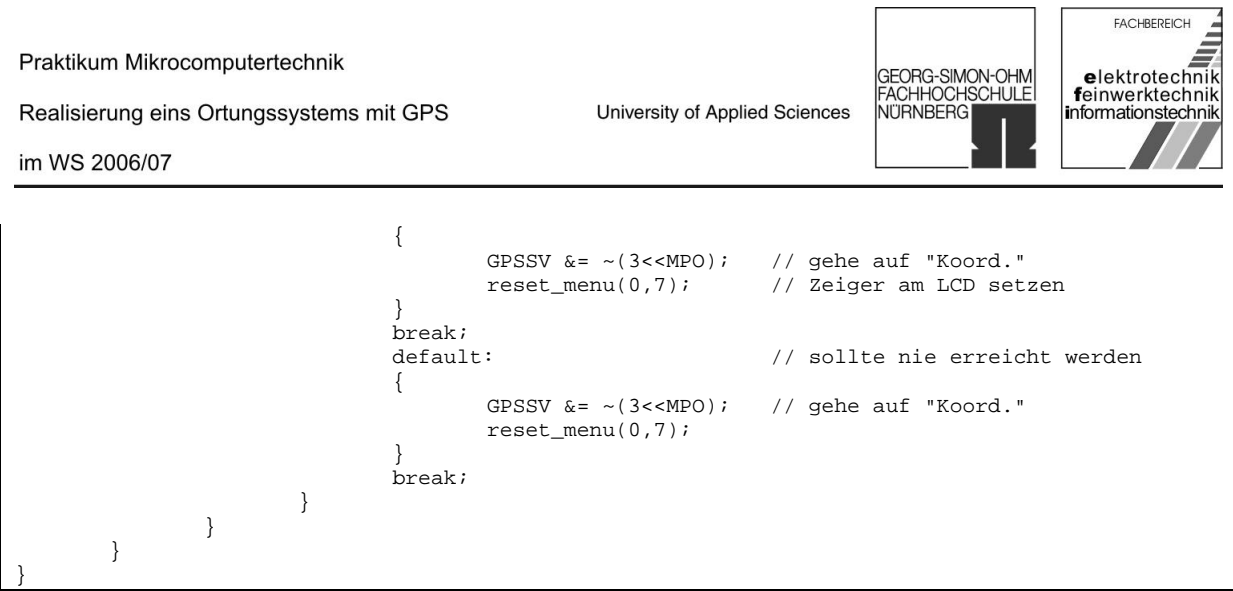

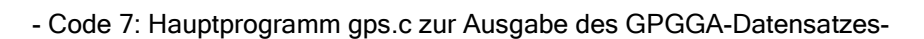

Der Ablauf des Programms wird zur Verdeutlichung in nachfolgenden Flussdiagrammen dargestellt: Einstellen des USARTs USART auf Empfang<br>einstellen und Interrup<br>für Empfang aktivieren rotokoll auf Asynchron BBit, Noparity<br>1Stopbit setzen Display löschen Menü mit reset\_menu schreiben س<br>Beginn<br>adlosschleife Case MPO=0<br>Koordinate CASE MPO=3 Switch<br>MPO CASE MPO CASE MPO=2 Zeiger mit reset\_menu auf Zei  $MPO-2$  $MPO-3$  $MPO-0$ Zeiger mit reset\_menu auf Höhe<br>selektieren Zeiger mit reset\_menu auf<br>Satellien selektieren Zeiger mit reset\_menu auf<br>Koordinate selektieren

- Abbildung 21: Flussdiagramm zu int main (void) -

Ende<br>dioschie

Realisierung eins Ortungssystems mit GPS

University of Applied Sciences

GEORG-SIMON-OHM<br>FACHHOCHSCHULE

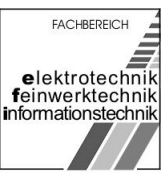

im WS 2006/07

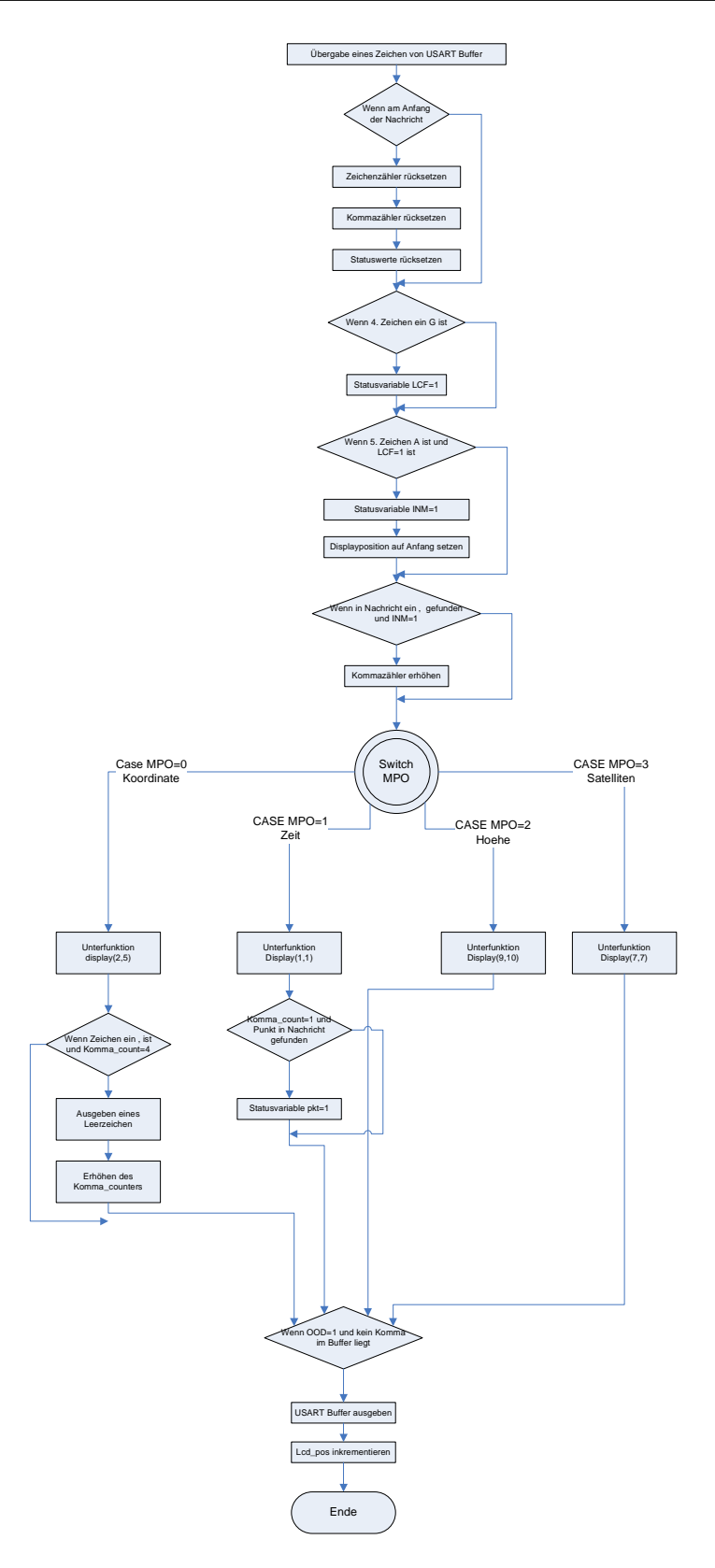

- Abbildung 22: Flussdiagramm zu void handle\_char(uint8\_t udr\_temp) -

Realisierung eins Ortungssystems mit GPS

University of Applied Sciences

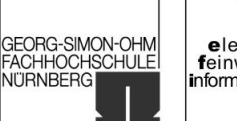

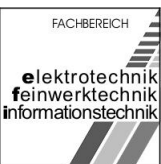

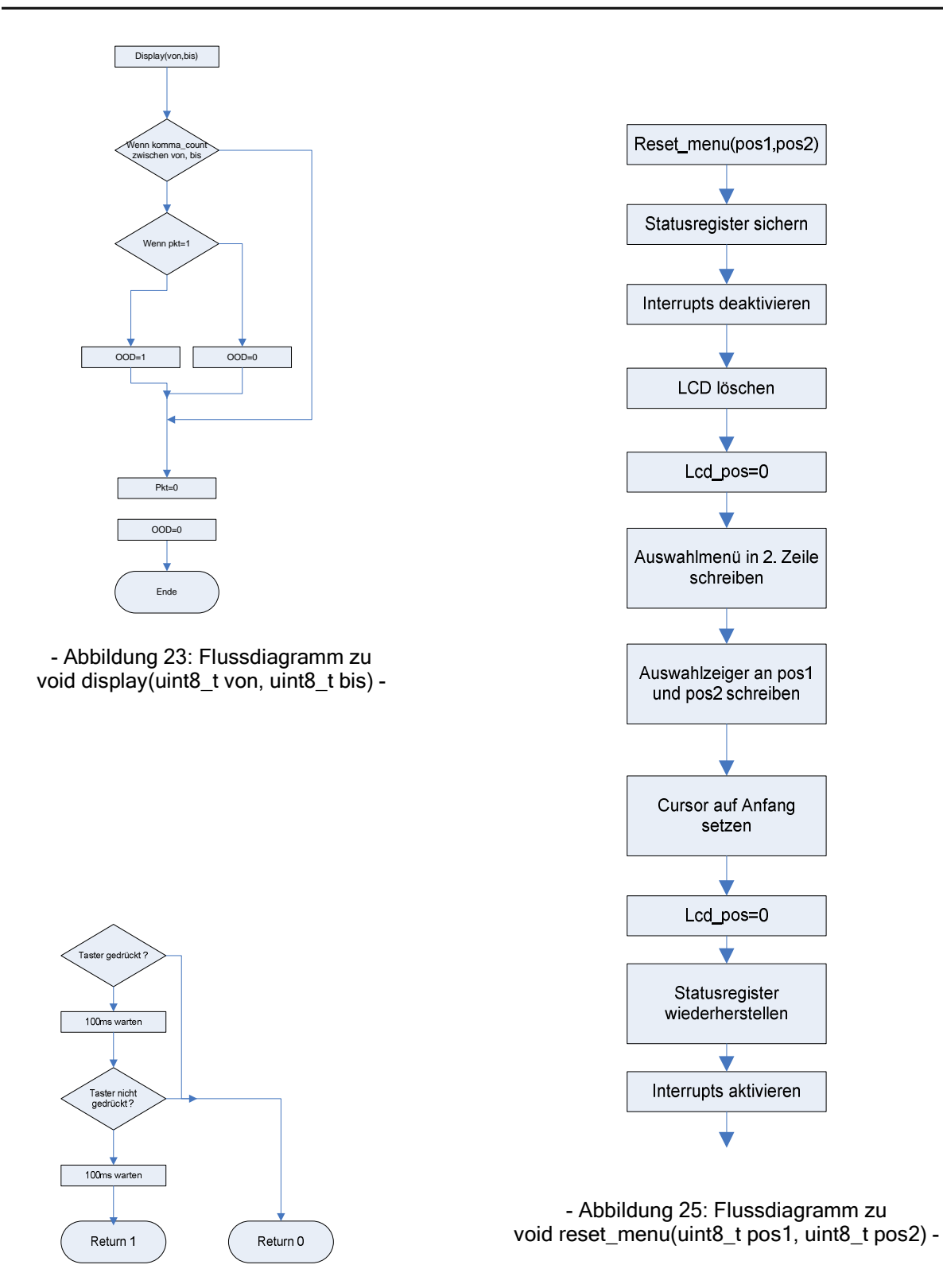

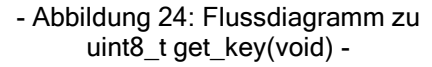

Realisierung eins Ortungssystems mit GPS

University of Applied Sciences

GEORG-SIMON-OHM<br>FACHHOCHSCHULE<br>NÜRNBERG

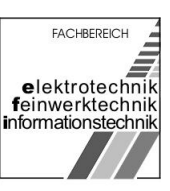

im WS 2006/07

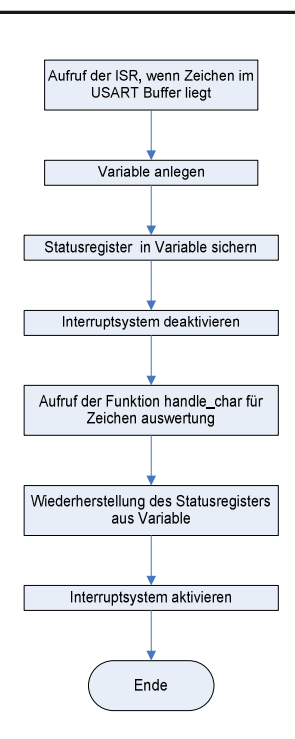

- Abbildung 26: Flussdiagramm zu ISR(USART\_RXC\_vect) -

In Abbildung 27 ist der Versuchsaufbau mit sämtlichen Komponenten als Photographie zu sehen.

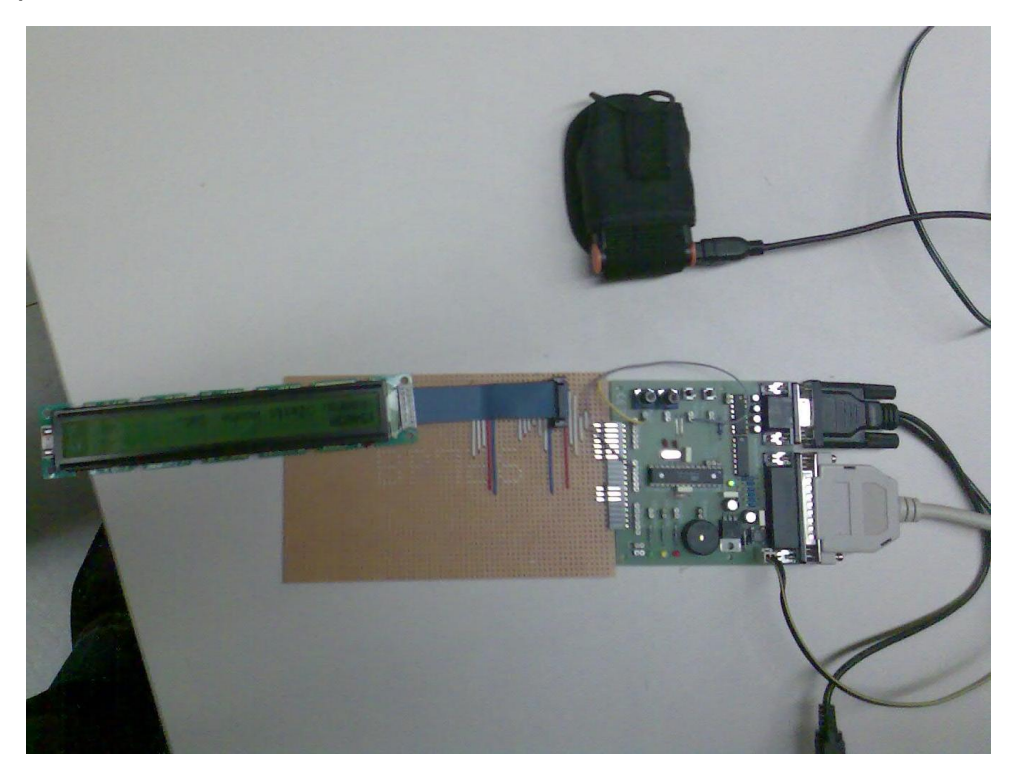

- Abbildung 27: Versuchsaufbau. -

<span id="page-41-0"></span>Realisierung eins Ortungssystems mit GPS

GEORG-SIMON-OHM<br>FACHHOCHSCHULE<br>NÜRNBERG

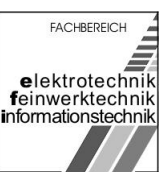

im WS 2006/07

## 6 Quellenverzeichnis

- 4 http://www.kowoma.de/gps/zusatzerklaerungen/NMEA.htm
- 5 http://bray.velenje.cx/avr/PDFs/lcd-spec.pdf
- 6 http://winavr.sourceforge.net/

http://maps.google.de/maps?f=q&hl=de&q=49%C2%B027.1584%27+11%C2%B005.8429%27&ie=UT F8&z=17&ll=49.452866,11.098434&spn=0.003292,0.01075&t=h&om=1

 1 http://www.myavr.de/

<sup>2</sup> http://www.atmel.com/dyn/resources/prod\_documents/doc2486.pdf

<sup>3</sup> http://www.haicom-gps.de/downloads/HI-303S.pdf

 $\frac{7}{8}$  http://homepage.hispeed.ch/peterfleury/lcdlibrary.zip